**УТВЕРЖДАЮ Первый заместитель генерального директора заместитель по научной работе** ФГУП «ВНИНФТРИ» А.Н. Щипунов  $\sqrt{\frac{27}{}}$ **2018** T

# **Инструкция Комплекс программно-аппаратный Е6950А**

# **Методика поверки 651-18-035 МП**

### 1 Основные положения

1.1 Настоящая методика предназначена для проведения поверки комплекса программно-аппаратного E6950A, изготовленного компанией «Keysight Technologies Malaysia Sdn. Bhd.», Малайзия (далее - комплекс).

1.2 Интервал между поверками - 1 год.

1.3 Периодическая поверка средств измерений в случае их использования для измерений меньшего числа величин или на меньшем числе поддиапазонов измерений, по отношению к указанным в разделе «Метрологические и технические характеристики» Описания типа, допускается на основании письменного заявления их владельца, оформленного в произвольной форме. Соответствующая запись должна быть сделана в свидетельстве о поверке средства измерений

## 2 Операции поверки

При проведении поверки должны производиться операции, указанные в таблице 1.

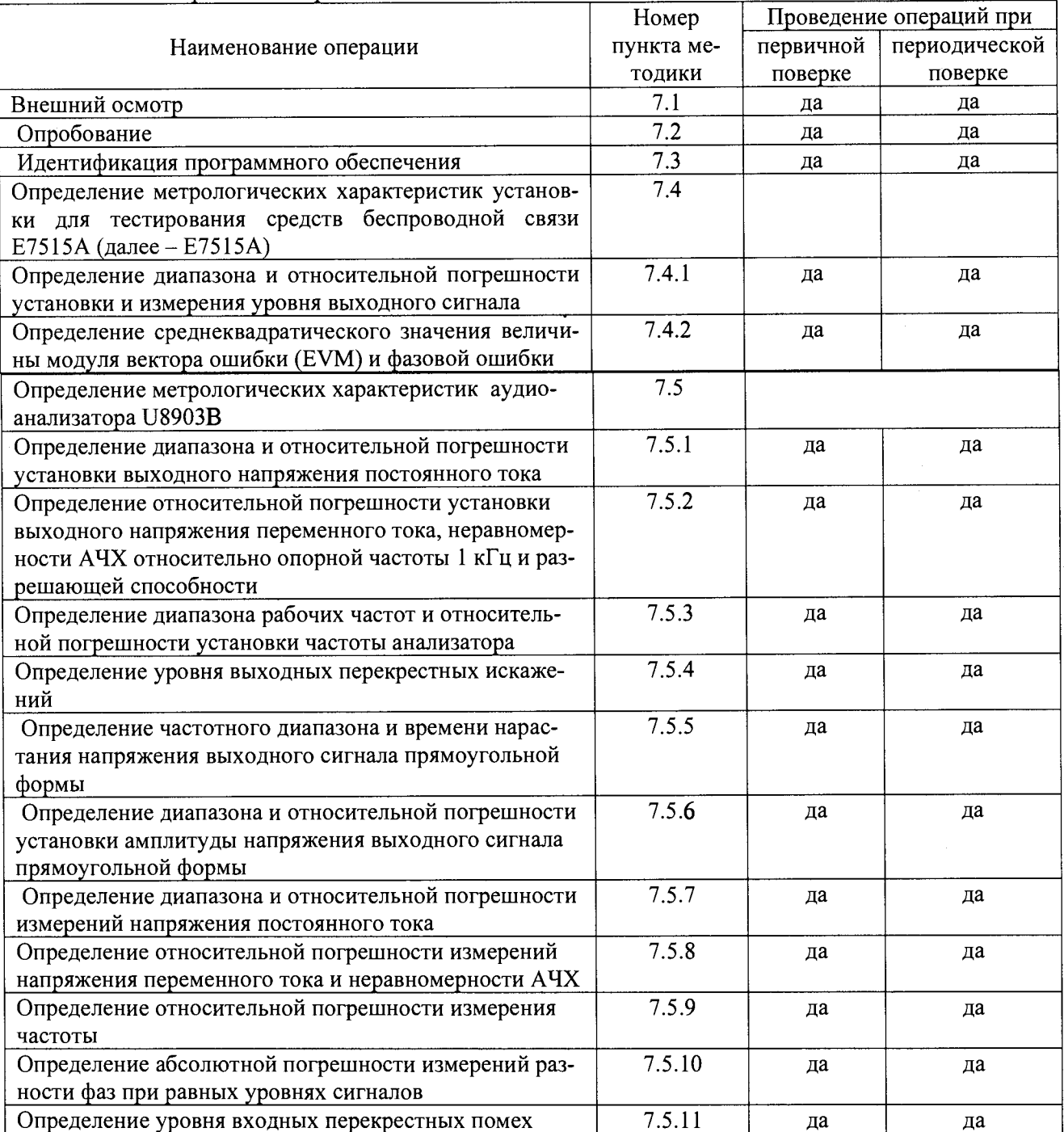

Таблица 1 - Операции поверки

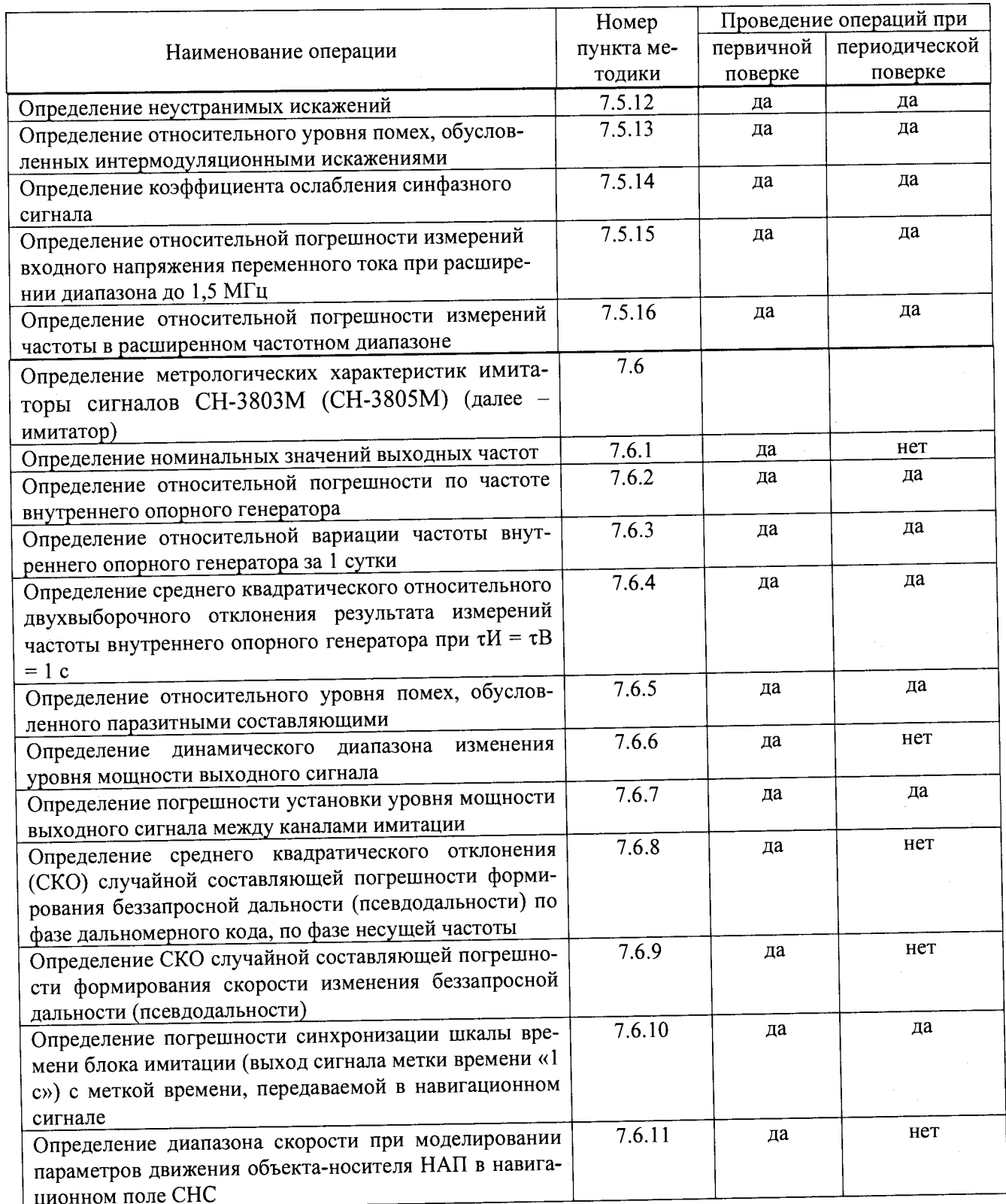

2.2 При получении отрицательных результатов в процессе выполнения операций по<br>пюбому из пунктов таблицы 1 комплекс признается непригодным и к эксплуатации не допускается.

2.3 Поверке подвергаются составные части, входящие в конкретный экземпляр комплекса.

# 3 Средства поверки

3.1 Основные средства поверки приведены в таблице 2.

Таблица 2 - Основные средства поверки\_\_\_\_\_\_\_\_\_\_\_\_\_\_\_\_\_\_\_\_

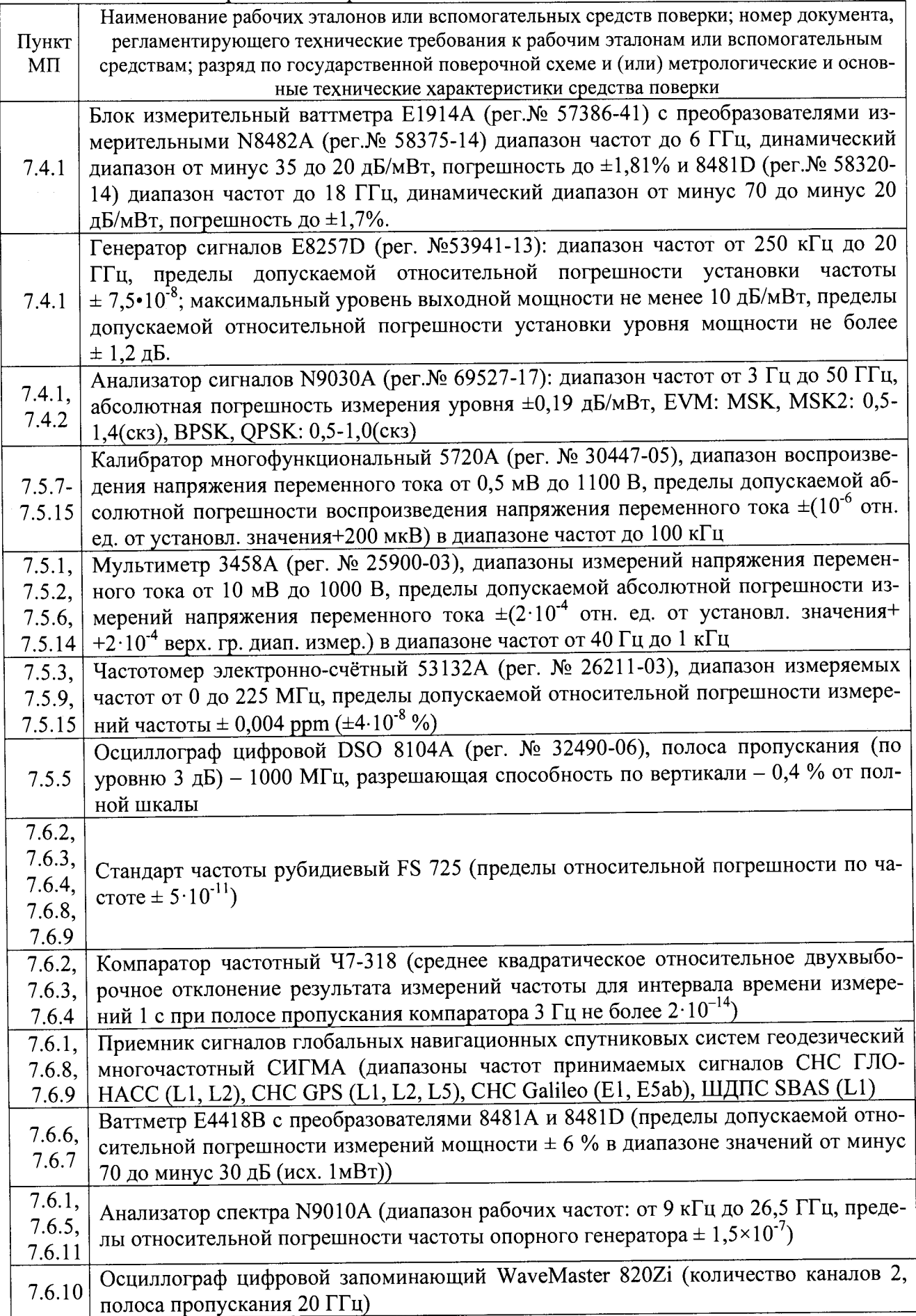

3.2 Вместо указанных в таблице 2 средств поверки допускается применять другие аналогичные средства поверки, обеспечивающие определение метрологических характеристик с требуемой точностью.

3.3 Применяемые при поверке средства измерений и рабочие эталоны должны быть поверены и иметь свидетельства о поверке с неистекшим сроком действия на время проведения поверки или оттиск поверительного клейма на приборе или в документации.

#### **4 Требования безопасности при поверке**

4.1 При проведении операций поверки должны быть соблюдены меры безопасности, указанные в соответствующих разделах эксплуатационной документации на средства измерений, используемых при поверке.

4.2 К проведению поверки комплекса допускается инженерно-технический персонал со среднетехническим или высшим радиотехническим образованием, имеющим опыт работы с радиотехническими установками, ознакомленный с руководством по эксплуатации (РЭ) и документацией по поверке и имеющий право на поверку (аттестованными в качестве поверителей).

#### **5 Условия поверки**

5.1. При проведении поверки должны соблюдаться нормальные условия по ГОСТ 22261-94:

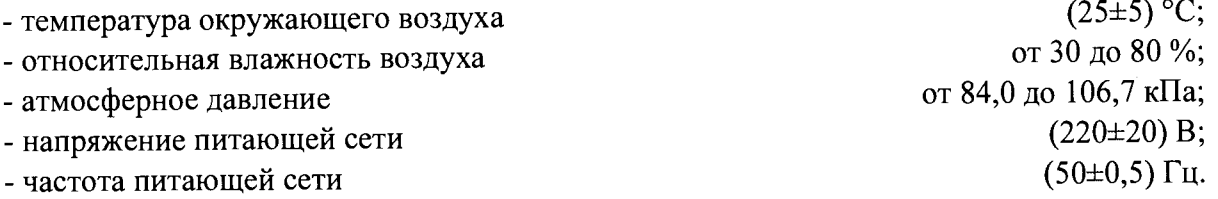

#### **6 Подготовка к поверке**

6.1 Поверитель должен изучить руководство по эксплуатации или техническое описание поверяемого комплекса и используемых средств поверки.

6.2 Поверяемый комплекс должен быть выдержана в помещении в расположении средств поверки не менее 2-х часов.

6.3 Комплекс и средства поверки должны быть подготовлены к работе в соответствии с их РЭ.

## 7 **Методы (методики) поверки**

7.1 Внешний осмотр

7.1 ЛПри внешнем осмотре проверить:

- отсутствие механических повреждений и ослабление элементов, чёткость фиксации их положения;

- чёткость обозначений, чистоту и исправность разъёмов и гнёзд, наличие и целостность пломб;

- комплектность согласно требованиям эксплуатационной документации;

- наличие маркировки согласно требованиям эксплуатационной документации.

7.1.2 Комплекс, не удовлетворяющий данным требованиям, бракуется и направляется в ремонт.

7.2 Опробование комплекса

7.2.1 Опробование проводится каждой составной части комплекса отдельно.

7.2.2 Опробование установки для тестирования средств беспроводной связи Е7515А

7.2.2.1 Включить Е7515А и дать прогреться в течение 30 минут.

*1.2.22* Проверить загрузку ОС Windows.

7.2.2.3 В случае успешной загрузки выбрать и запустить режим полной калибровки.

7.2.2.4 Результаты опробования установки считать положительными, если загрузка ОС Windows и полная калибровка завершились успешно.

7.2.3 Опробование аудиоанализатора U8903B

7.2.3.1 При опробовании проверить:

- работоспособность кнопок включения и управления;

- работоспособность функций аудиометров в соответствии с руководством по эксплуатации.

-работоспособность программного обеспечения.

7.2.3.2 Результаты опробования аудиоанализатора U8903B считать положительными, если аудиоанализатор нормально функционирует и не отображает информацию об ошибках.

7.2.4 Опробование имитатора сигналов СН-3803М (СН-3805М)

7.2.4.1 Разместить блок имитации на устойчивой горизонтальной плоскости в непосредственной близости от управляющего компьютера. Соединить клемму заземления блока имитации с шиной заземления.

7.2.4.2 Включить имитатор сигналов в соответствии с порядком включения, приведенным в РЭ.

7.2.4.3 Проверка работоспособности блока имитации имитатора выполнятся автоматически после включения питания с помощью специализированного программного обеспечения (СПО) блока имитации.

7.2.4.4 Наблюдать на дисплее блока имитации имитатора процесс автопроверки; в процессе автопроверки СПО блока имитации поочередно устанавливает каналы блока имитации на выдачу максимальной мощности; встроенным измерителем мощности контролируется наличие этой мощности на выходе; автопроверка проводится для всех каналов на всех рабочих частотных диапазонах; в случае несоответствия измеренной мощности заданной, на дисплее высвечивается сообщение о неисправности канала.

7.2.4.5 Проверить работоспособность управляющего компьютера путем запуска на нем исполняющего файла СПО «Среда создания сценария» и контроля результатов тестирования. Сравнить номер версии СПО с приведенной в РЭ.

7.2.4.6 Результаты опробования имитатора сигналов СН-3803М (СН-3805М) считать положительными, если при опробовании не наблюдается сбоев загрузки СПО блока имитации, сбоев автопроверки блока имитации, сообщений об ошибках, сбоев тестирования СПО «Среда создания сценария», версия используемого СПО совпадает с версией, приведенной в РЭ.

7.2.5 Результаты поверки считать положительными, если опробование всех составных частей закончились положительно.

7.3 Идентификация программного обеспечения ^

7.3.1 Идентификация программного обеспечения проводится каждой составной части комплекса отдельно.

7.3.2.1 Для проверки установленного на составные части комплекса программного обеспечения использовать следующий порядок действий

- проверить номера версий ПО;

- проверить работоспособность составных частей.

7.3.2 Результаты поверки считать положительными, если процедура самопроверки завершается успешно и версия ПО каждой составной части комплекса соответствует значениям указанных в их описаниях типа.

7.4 Определение метрологических характеристик установки для тестирования средств беспроводной связи Е7515А

7.4.1 Определение диапазона и относительной погрешности установки и измерения уровня выходного сигнала

7.4.1.1 Соединить оборудование в соответствии с рисунком 1. При измерениях использовать измерительные преобразователи мощности N8482A.

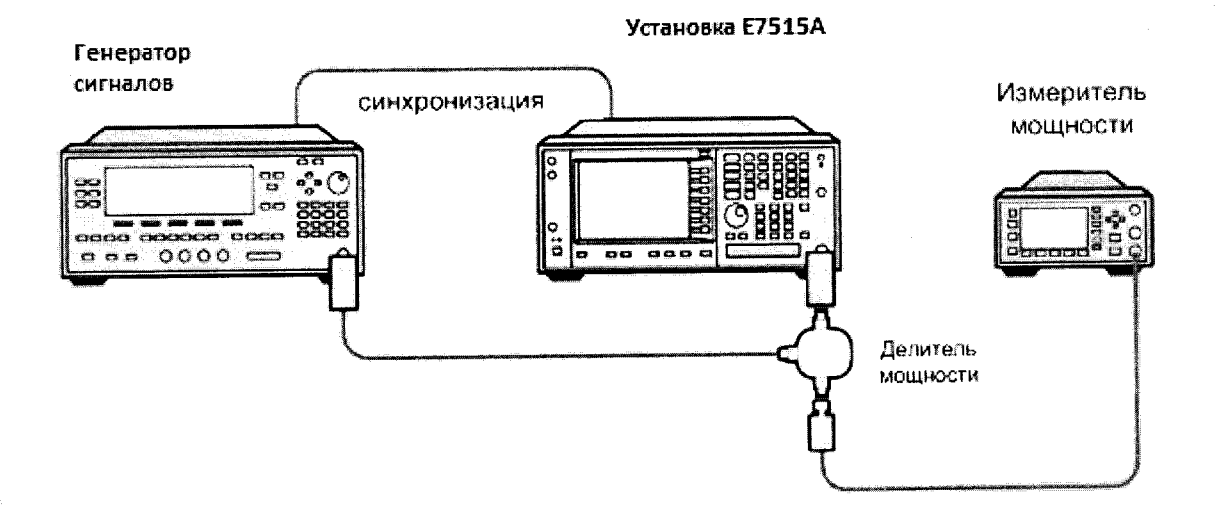

Рисунок 1.

7.4.1.2 Запустить программу Keysight Control Panel и нажать кнопку Application Manадег (рисунок 2).

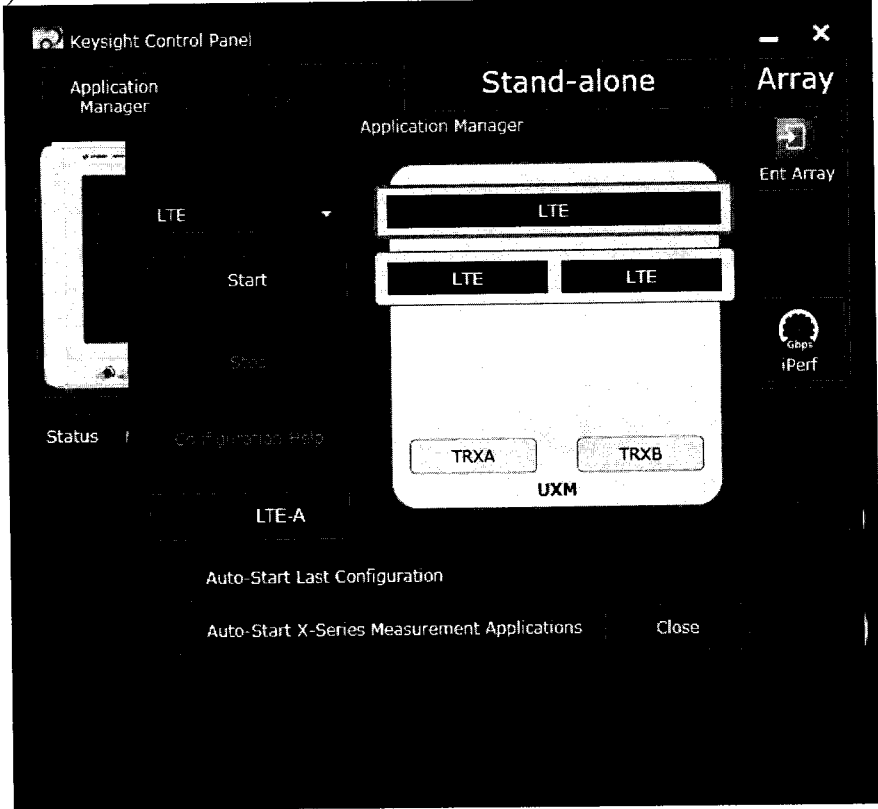

Рисунок 2.

7.4.1.3 Выбрать режим, соответствующий двум независимым сотам (второй сверху на рисунке 2), сконфигурированным для формата LTE, и запустить конфигурирование, нажав кнопку Start (рисунок 3), после чего будет запущено два окна с установками формируемого сигнала для приемопередатчиков А и В (рисунок 4).

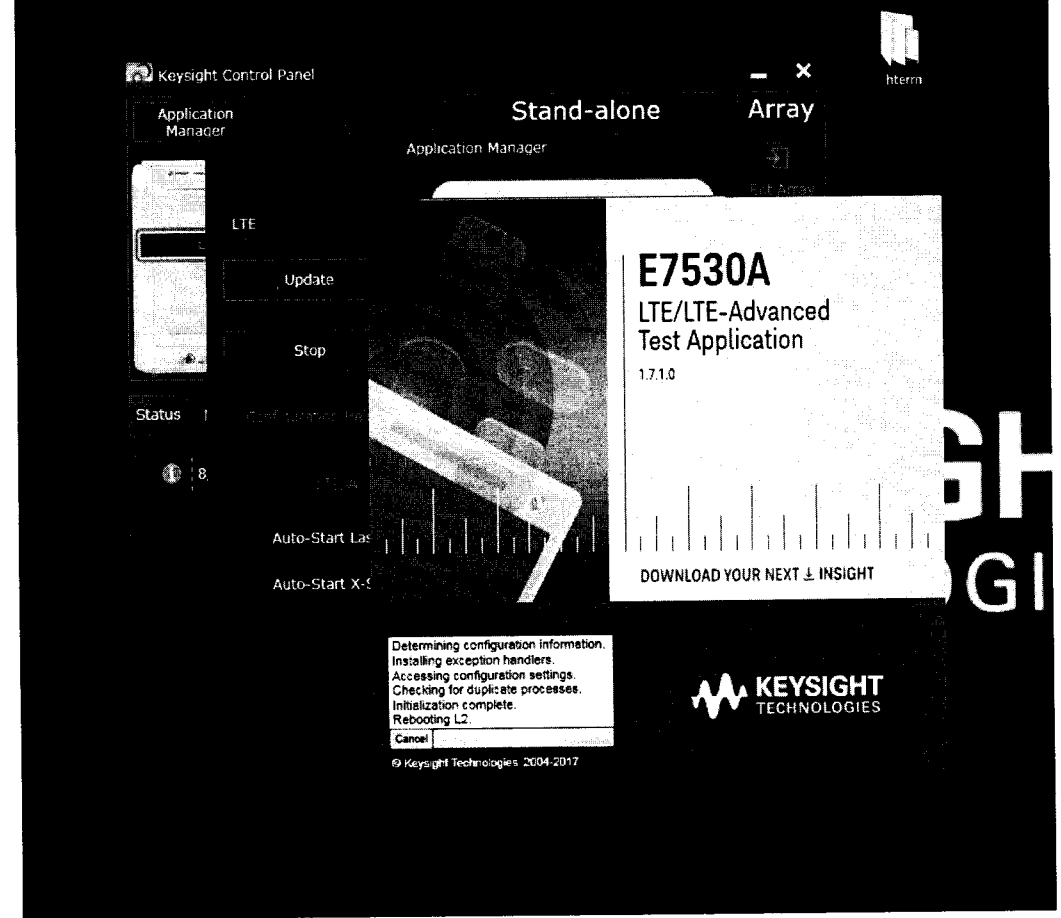

Рисунок 3.

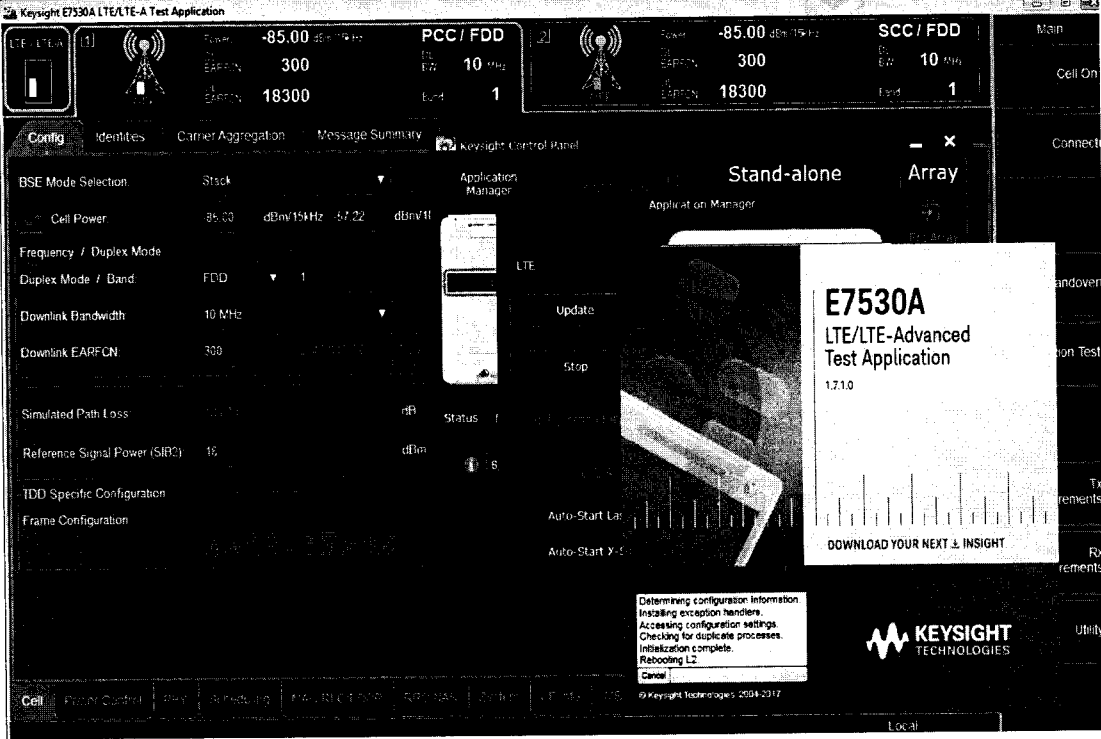

Рисунок 4.

7.4.1.4 Выбрать режим Non Signaling в поле BSE Mode Selection (рисунок 5).

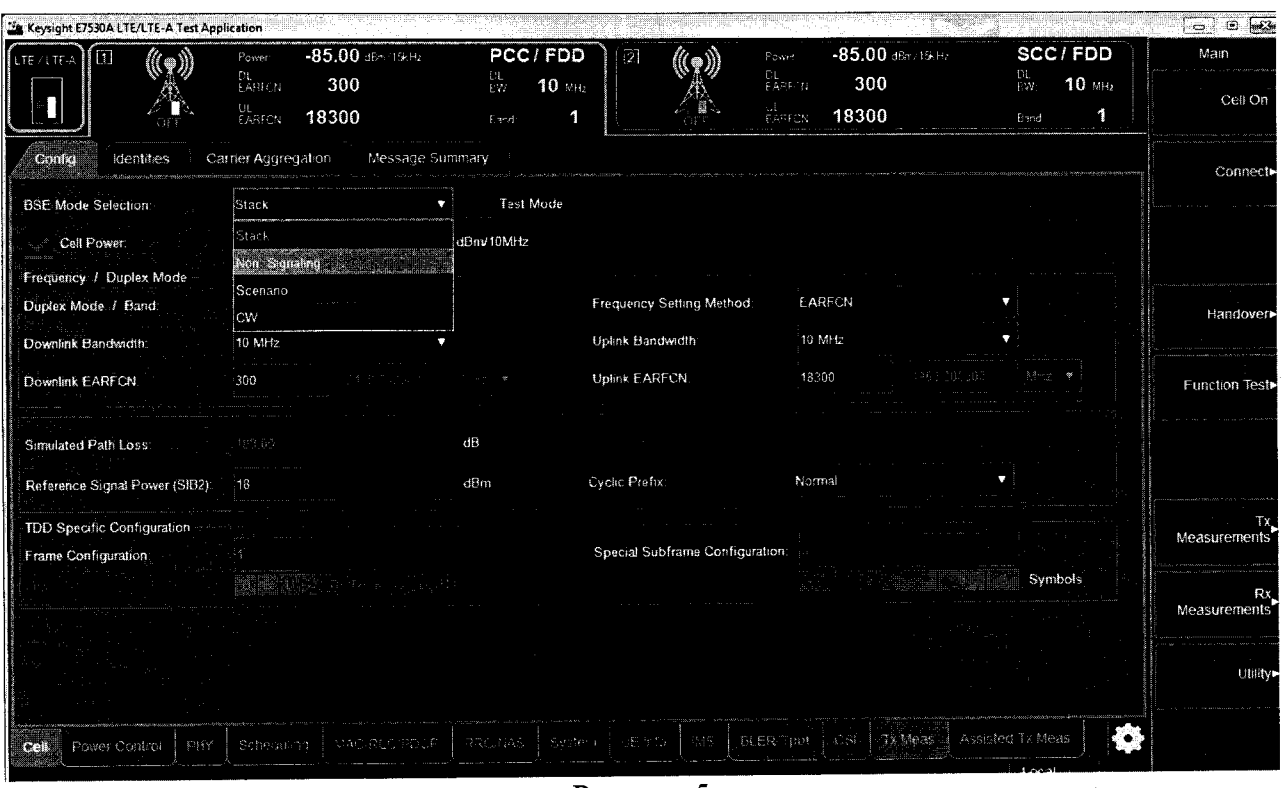

Рисунок 5.

7.4.1.5 Выбрать частотный диапазон сети LTE, содержащий требуемый для анализа сигнал 0 дБ/мВт, 300 МГц, и в ячейке Band установит диапазон в соответствии с РЭ на установку E7515A (рисунок 6).

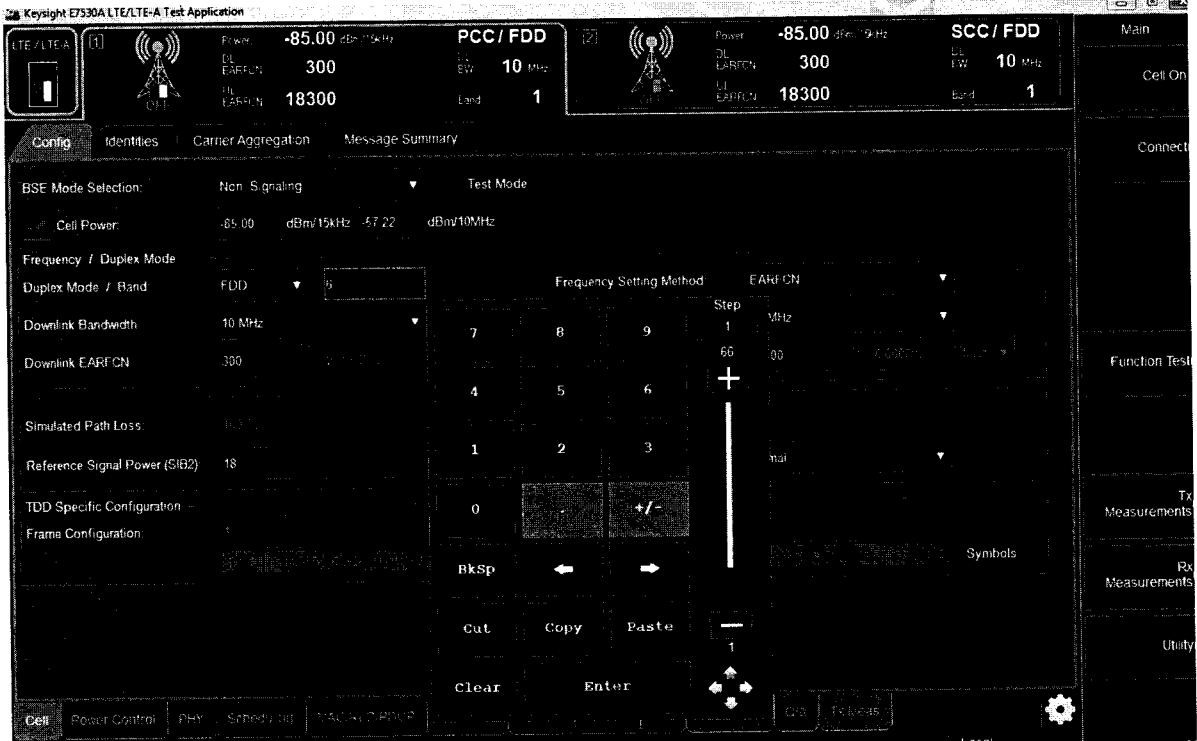

# Рисунок 6.

7.4.1.6 Нажать кнопку Cell On и запустить формирование/анализ сигнала по порту TXRX1 приемопередатчика В (рисунок 7).

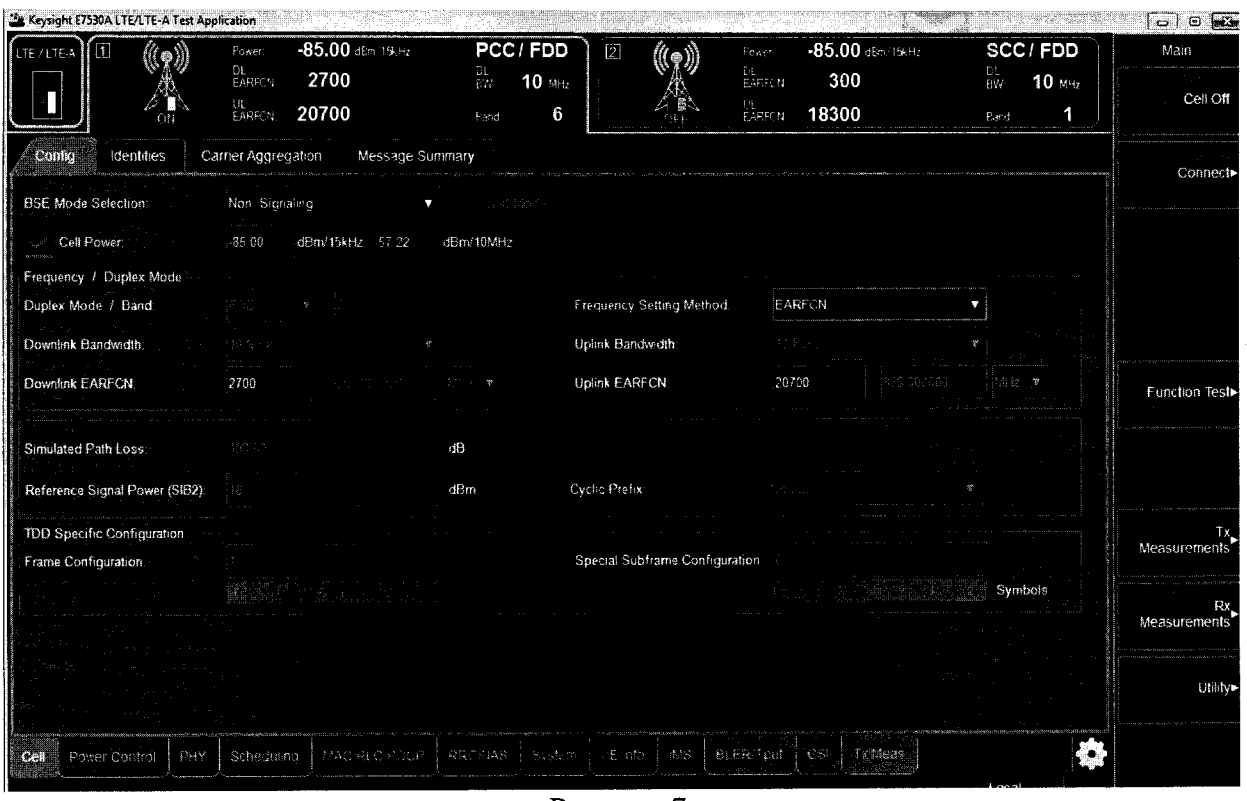

Рисунок 7.

7.4.1.7 Определить входной порт Cell A TXRX1 во вкладке System (рисунок 8).

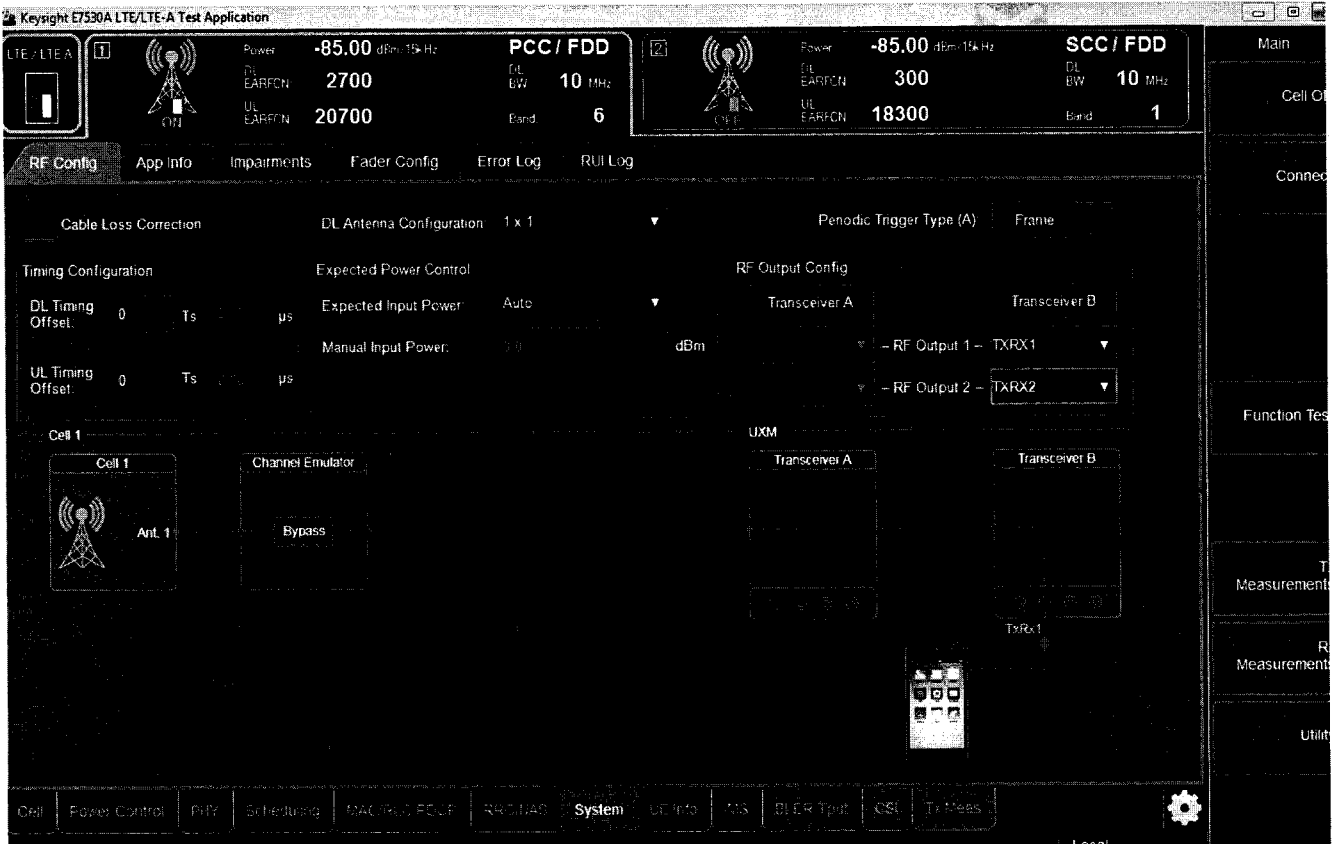

Рисунок 8.

7.4.1.8 Запустить режим измерений, для чего нажать кнопку ТХ Measurements в правой части экрана и выбрать режим Monitor Spectrum (рисунок 9).

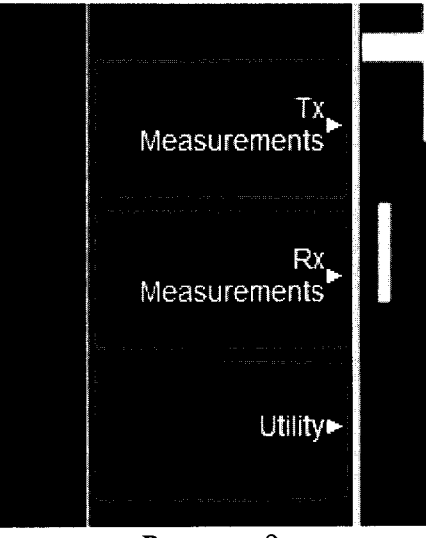

Рисунок 9.

7.4.1.9 Установить вручную частоту сигнала и запустить поиск пика по маркеру в открывшемся измерительном окне приложений Х-серии (рисунок 10).

| <b>ESS</b> Transceiver <b>D</b>                                               |            |                                       |                                                           |  |                                               |                                    |       |
|-------------------------------------------------------------------------------|------------|---------------------------------------|-----------------------------------------------------------|--|-----------------------------------------------|------------------------------------|-------|
|                                                                               |            |                                       |                                                           |  |                                               | o<br>Market                        |       |
| <b>NEYSIGHT</b> Insurer<br><b>KEYSIGHT</b> Insurer<br>$\overline{C}$          | Prease Off | Tay Part Frame<br>Alegred<br>Cate: OB | Clamer Ref + reg. 3/30 000000 MHz<br>CC Info: Uplaw, 1 CC |  |                                               | Select Marker<br>Market 1          |       |
| 1 Spectrum                                                                    |            |                                       | Ref Value 10.00 dBiti                                     |  | Mkr1 850.0006000 MHz<br>-20.47 dBm            | Marker Frequency<br>350 DR0000 MHz |       |
| $\begin{array}{ l } \text{Scalediv 10.0 dB} \\ \text{LQD} \end{array}$<br>止め台 |            |                                       |                                                           |  |                                               | Peak Syarch                        | st na |
|                                                                               |            |                                       |                                                           |  |                                               | Marker Delta                       | h ne  |
|                                                                               |            |                                       |                                                           |  |                                               |                                    | Funk  |
|                                                                               |            |                                       |                                                           |  |                                               |                                    |       |
|                                                                               |            |                                       |                                                           |  |                                               |                                    |       |
|                                                                               |            |                                       |                                                           |  |                                               |                                    |       |
|                                                                               |            |                                       |                                                           |  |                                               |                                    |       |
|                                                                               |            |                                       |                                                           |  |                                               |                                    |       |
|                                                                               |            |                                       |                                                           |  |                                               |                                    |       |
|                                                                               |            |                                       |                                                           |  |                                               |                                    |       |
| Center 850 MHz<br><b>BRes ISW 100.00 kHz</b>                                  |            |                                       | #Video HW 1,0000 MHz                                      |  | Span 15 MHz<br>Sweep Time 1.40 (as (1001 pts) |                                    |       |

Рисунок 10.

7.4.1.10 Установить на генераторе частоту сигнала 300 МГц, выходную мощность 6 дБ/мВт.

7.4.1.11 Измерить уровень мощности сигнала ваттметром, отрегулировать уровень мощности на генераторе таким образом, чтобы измеренное ваттметром значение мощности было 0 (± 0.05) дБ/мВт.

7.4.1.12 Нажать кнопку маркер дельта на установке Е7515А.

7.4.1.13 На генераторе установить уровень выходной мощности 9.5 дБ/мВт и измерить значение мощности ваттметром.

7.4.1.14 Отрегулировать уровень мощности **UycT** на выходе генераторе таким образом, чтобы измеренное ваттметром значение мощности было 3.5 (±0.05) дБ/мВт.

7.4.1.15 Записать значение дельта маркера - Uизм.

7.4.1.16 Вычислить относительную погрешность установки и измерения уровня выходного сигнала измерения как Uизм-Uycт. Полученное значение погрешности измерения не должно превышать значение, указанное в таблице 1.

7.4.1.17 Провести измерения всех уровней мощности и частот, указанных в таблице 3. При измерении уровня мощности меньше 20 дБ/мВт использовать преобразователь 8481D.

 $\ddot{ }$ 

7.4.1.18 Повторить все измерения для Cell Rx A TxRx2/R2, Cell В Rx TxRxl/Rl, Cell Rx B TxRx2/R2.

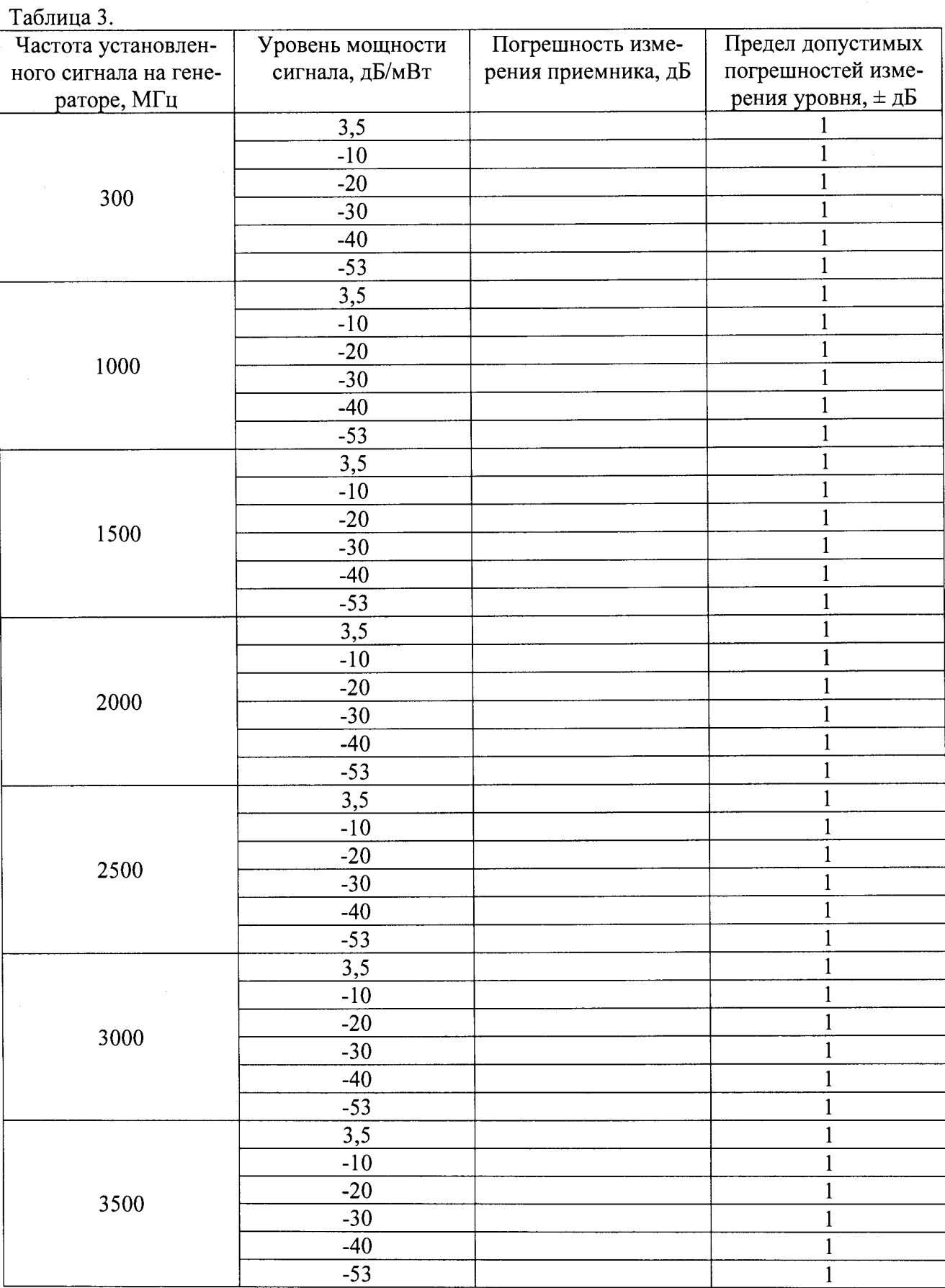

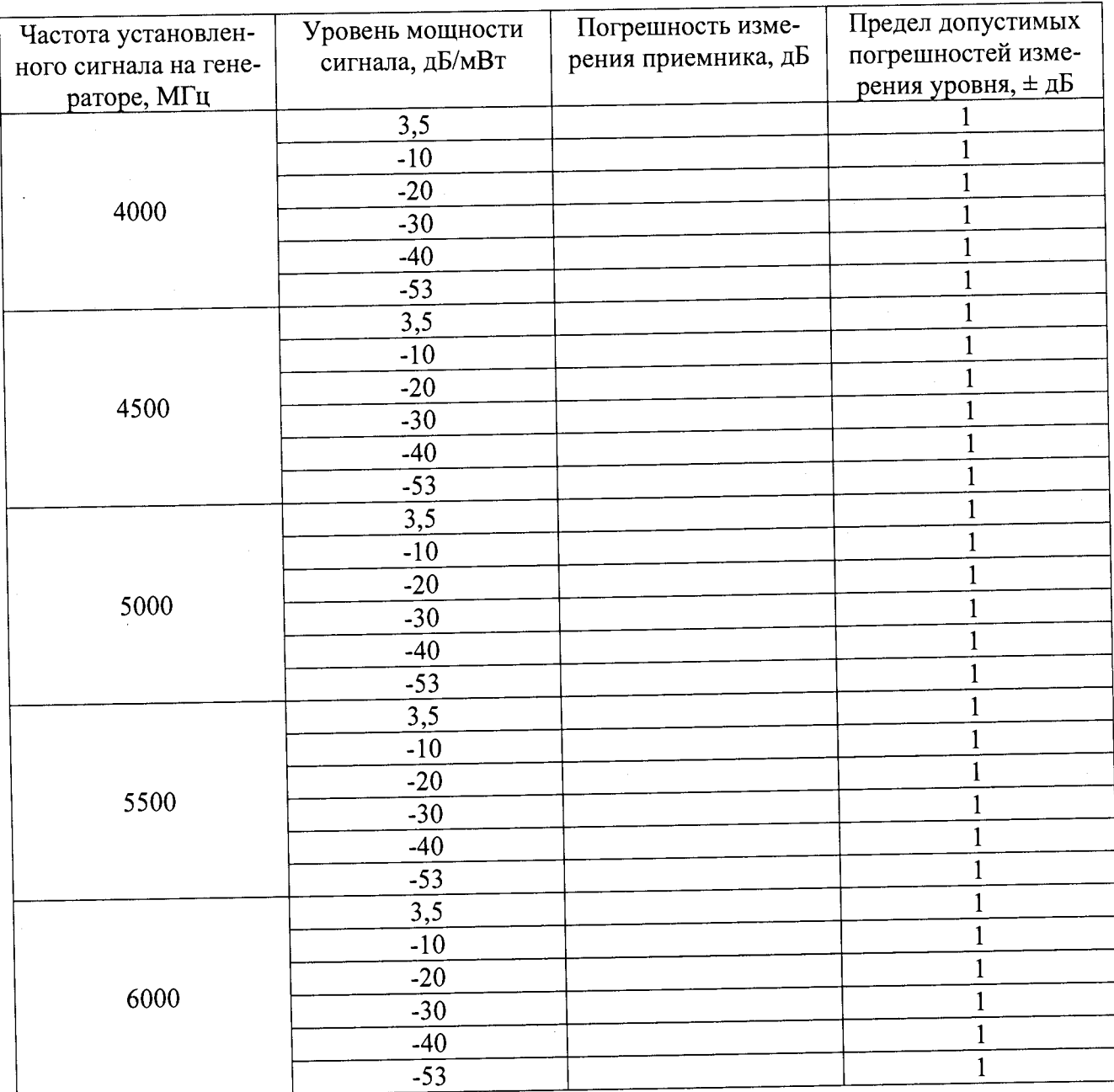

7.4.1.19 Определение диапазона и относительной погрешности установки уровня выходного сигнала .

7.4.1.20 Выбирать тип выходного сигнала CW на вкладке Cell в поле BSE Mode Selection установки Е7515А (рисунок 11), после чего можно одновременно задавать значения уровней и частоты выходного сигнала для двух пар выходов (ТХ1 и TXRX1, ТХ2 и TXRX2). При этом для второй пары частота задаётся в виде смещения (AF) и не может превышать допустимой полосы частот приемопередатчика (±50 МГц) (рисунок 12).

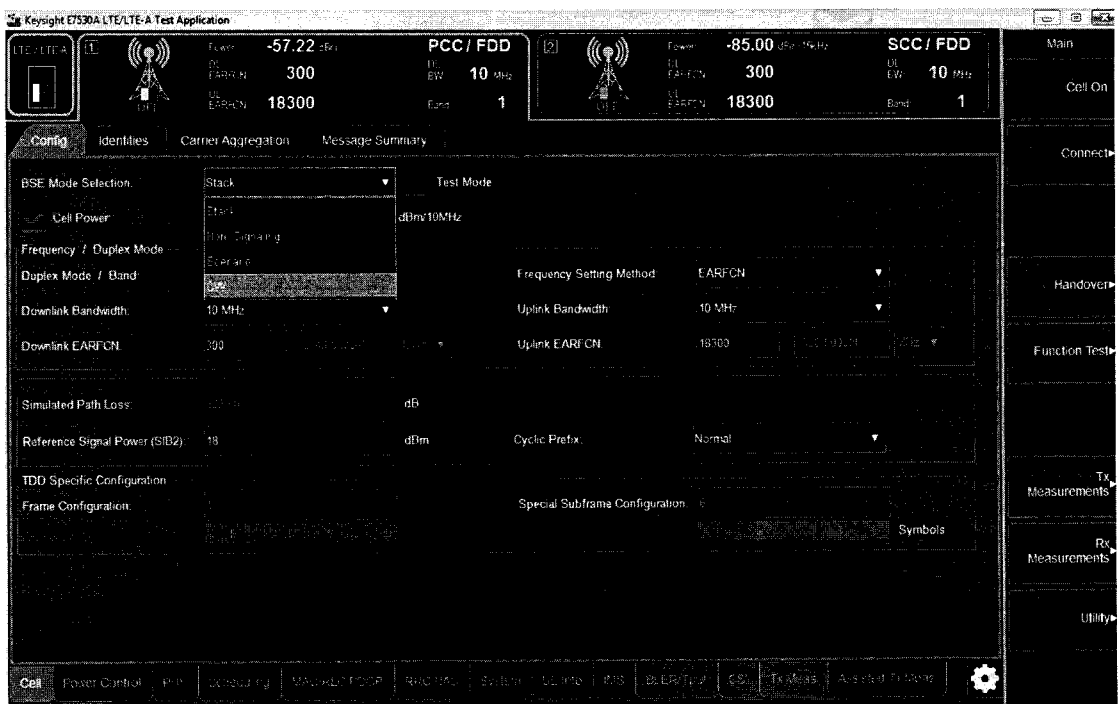

Рисунок 11.

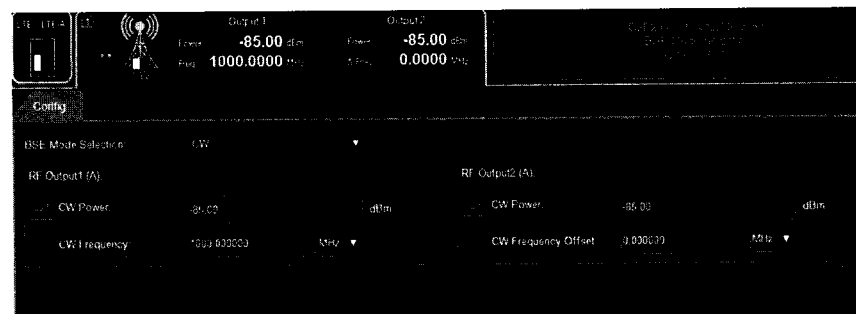

# Рисунок 12.

7.4.1.21 Выбрать необходимый порт, перейдя во вкладку System (рисунок 13).

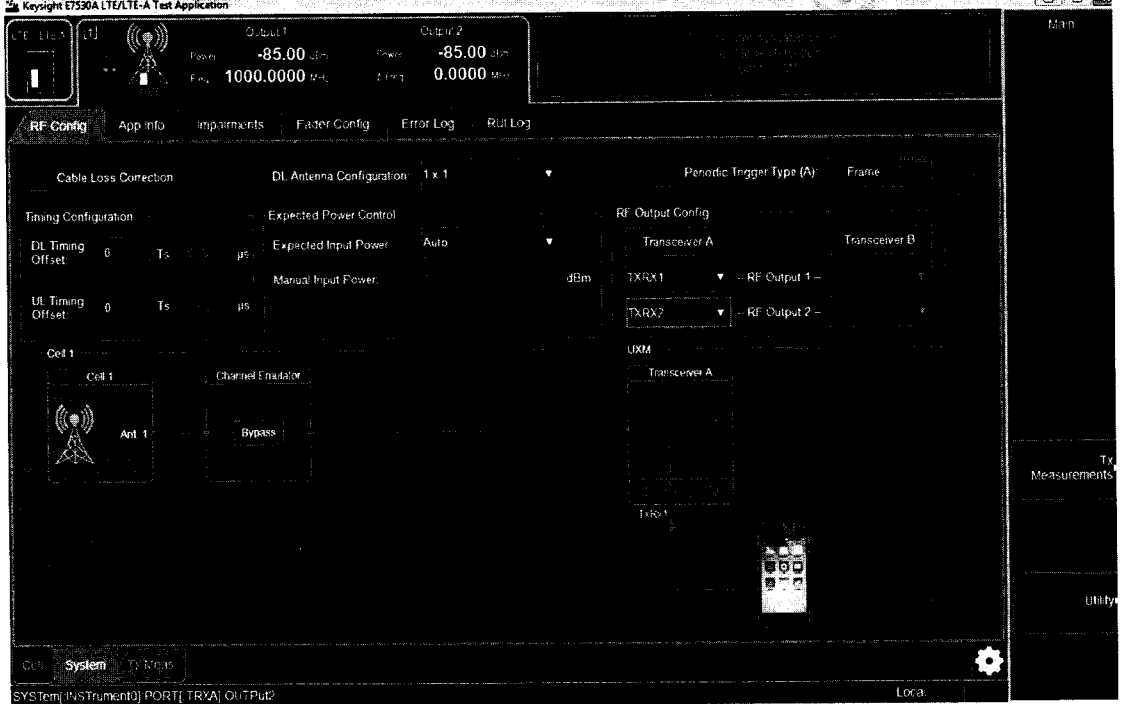

# Рисунок 13.

7.4.1.22 На установке E7515A установить значение уровня сигнала 0 дБ/мВт (Uycт), частоту 300 МГц.

7.4.1.23 Измерить уровень мощности Uим ваттметром и занести измеренное значение в таблицу 2.

7.4.1.24 Подать тот же сигнал на анализатор спектра N9030A.

7.4.1.25 На анализаторе установить центральную частоту 300 МГц, полоса обзора 0 Гц, RBW 10 Гц, нажать Peak Search, Marker -> Delta. После этого с шагом 10 дБ/мВт уменьшать сигнал, измеряя на анализаторе спектра уровень мощности сигнала (Шзм).

7.4.1.26 Рассчитать погрешность измерения по формуле Uизм-Uycr-Uим.

7.4.1.27 Полученные значение занести в таблицу 4.

7.4.1.28 Повторить измерения для всех частот, указанных в таблице 4. Повторить измерения для Cell A TxlRxl, Cell A TxlRx2, Cell А Тх2, Cell В Txl, Cell В TxlRxl, Cell В TxlRx2, Cell В Тх2. При уровнях ниже -70 дБ/мВт на анализаторе спектра необходимо включить предусилитель сигнала.

Таблина 4

ċ

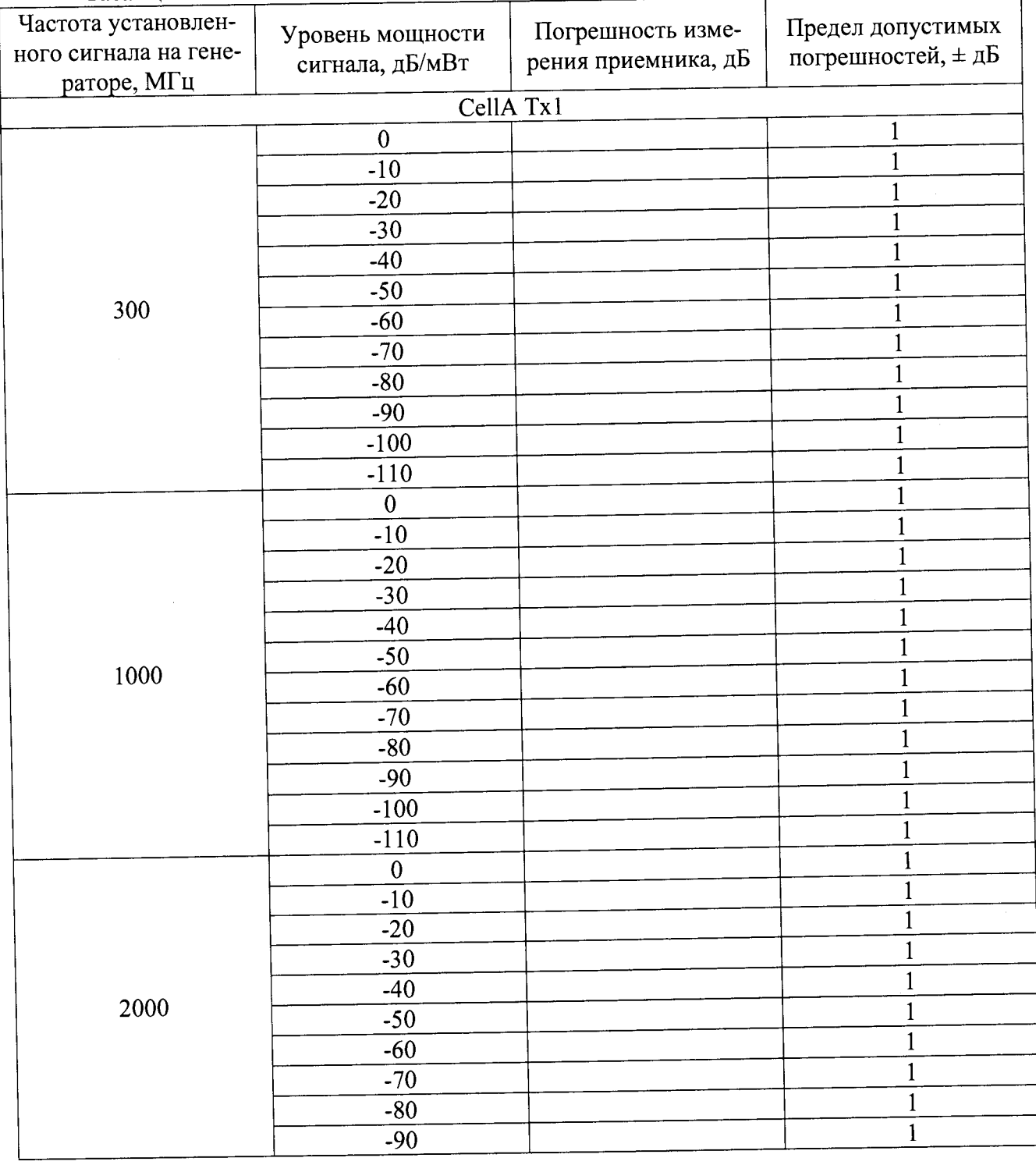

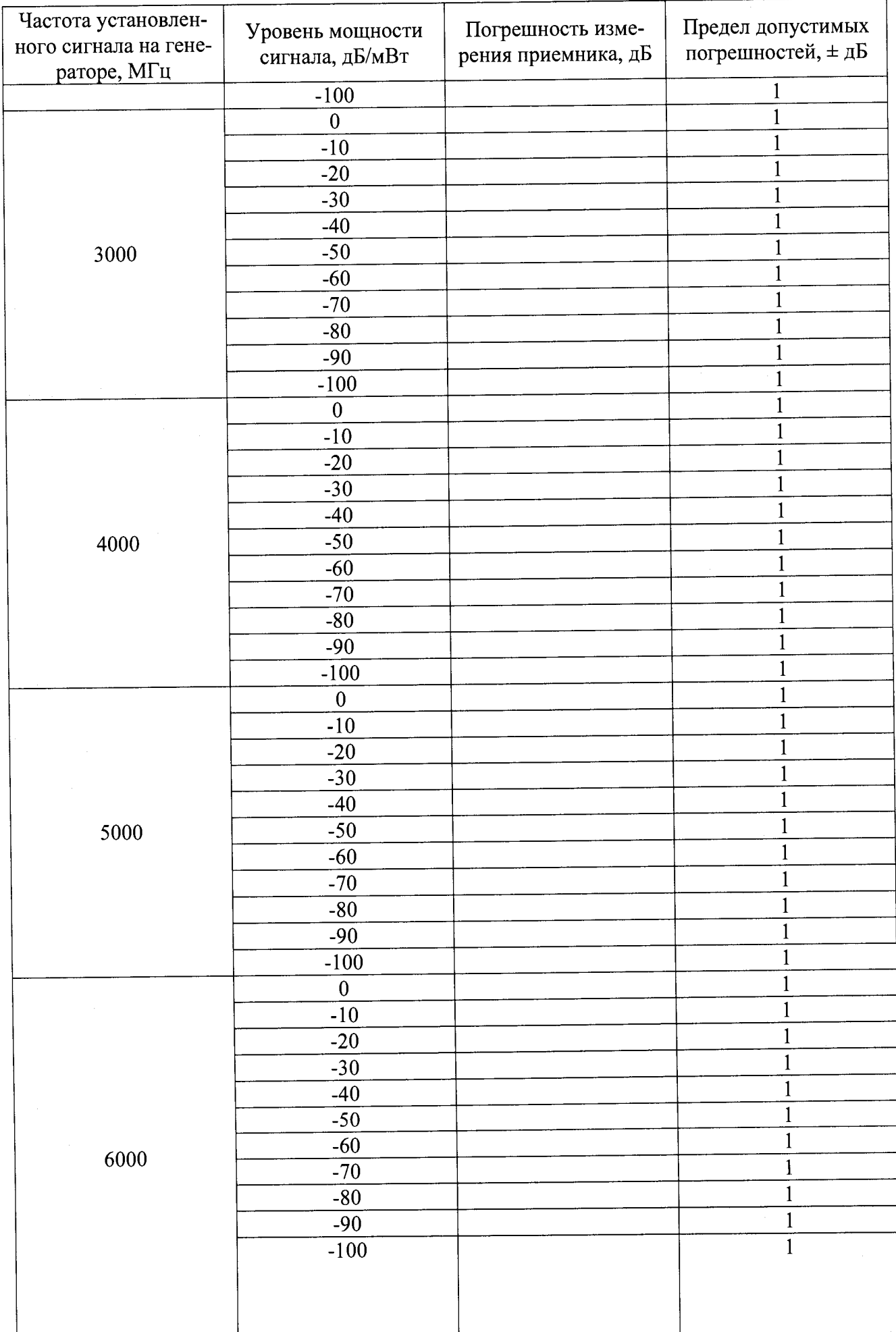

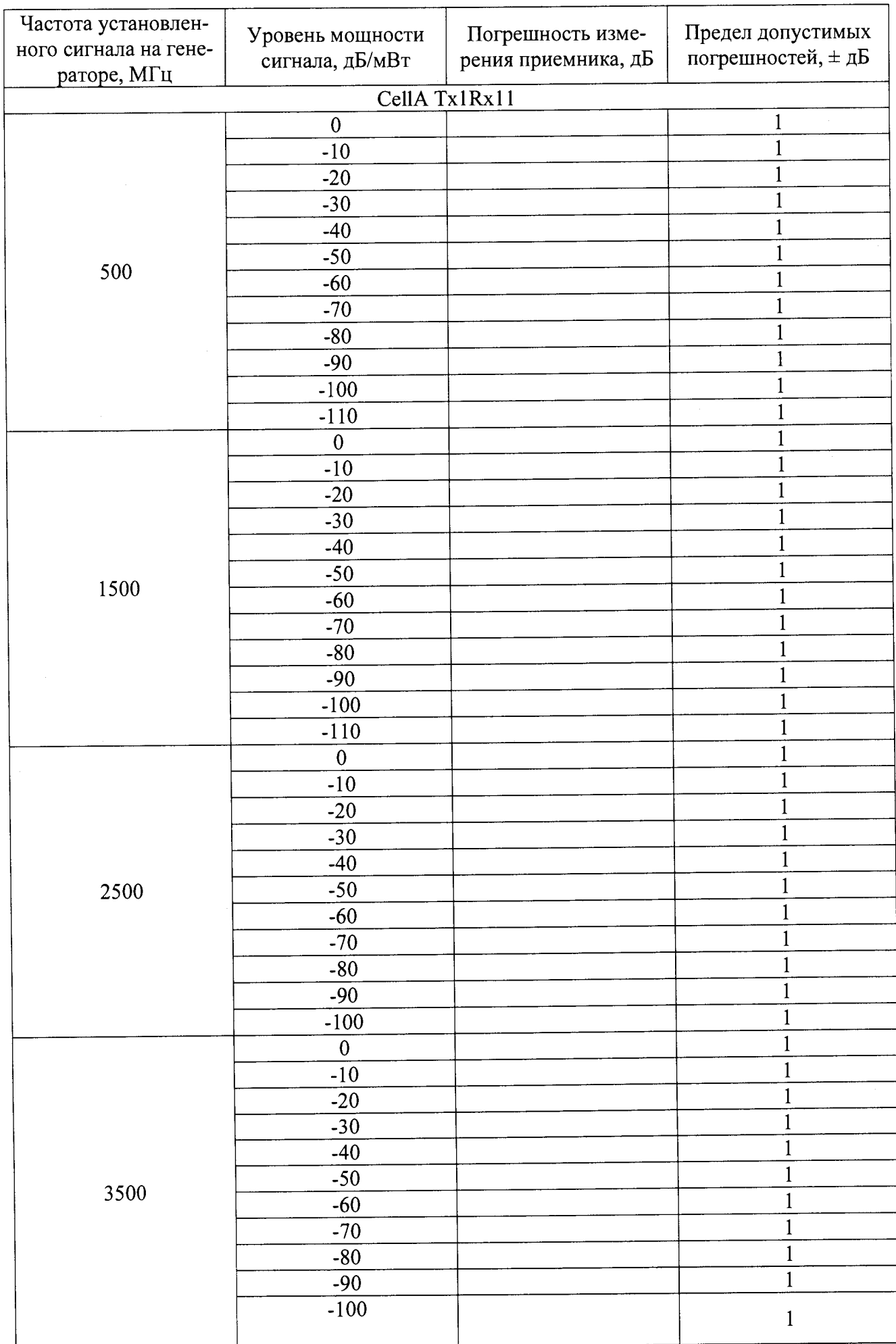

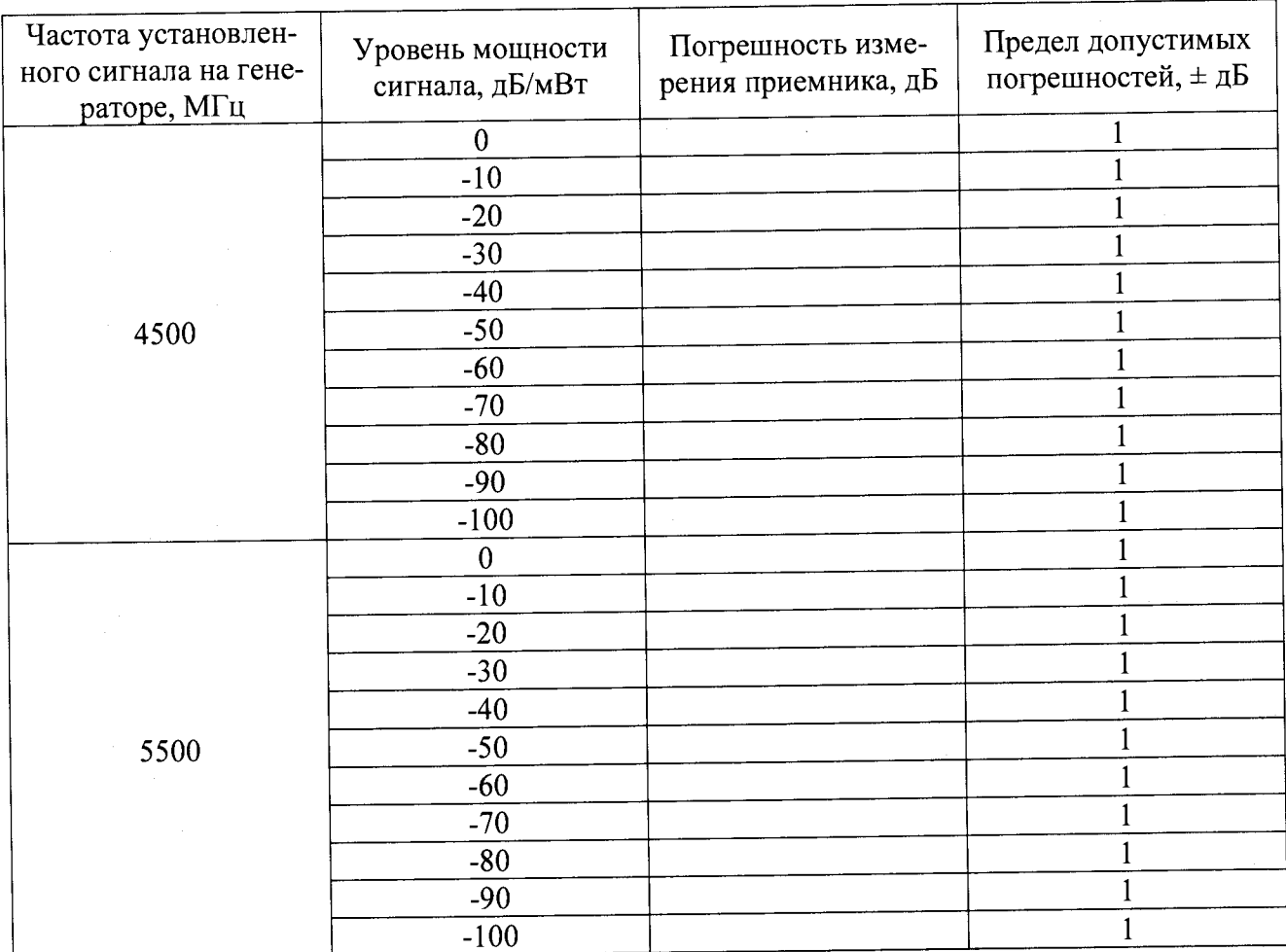

Результаты поверки считать положительными, если значения погрешности измерения приемника не превышают допустимых значений, указанных в графе 4.

7.4.2 Определение среднеквадратического значения величины модуля вектора ошибки (EVM) и фазовой ошибки

7.4.2.1 Соединить E7515A и анализатор сигналов N9030A в соответствии со схемой, представленной на рисунке 14.

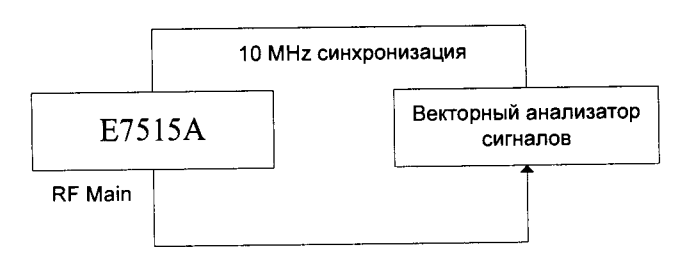

### Рисунок 14.

7.4.2.2 Выбрать режим выхода TXRX1 приемопередатчика А. Активировать режим для двух независимых LTE-сот по приемопередатчикам А и В (см. описание выше). После этого в поле BSE Mode Selection для приемопередатчика A выбрать режим Non Signaling и запустить непрерывное формирование сигнала LTE в диапазоне частот (рисунок 15).

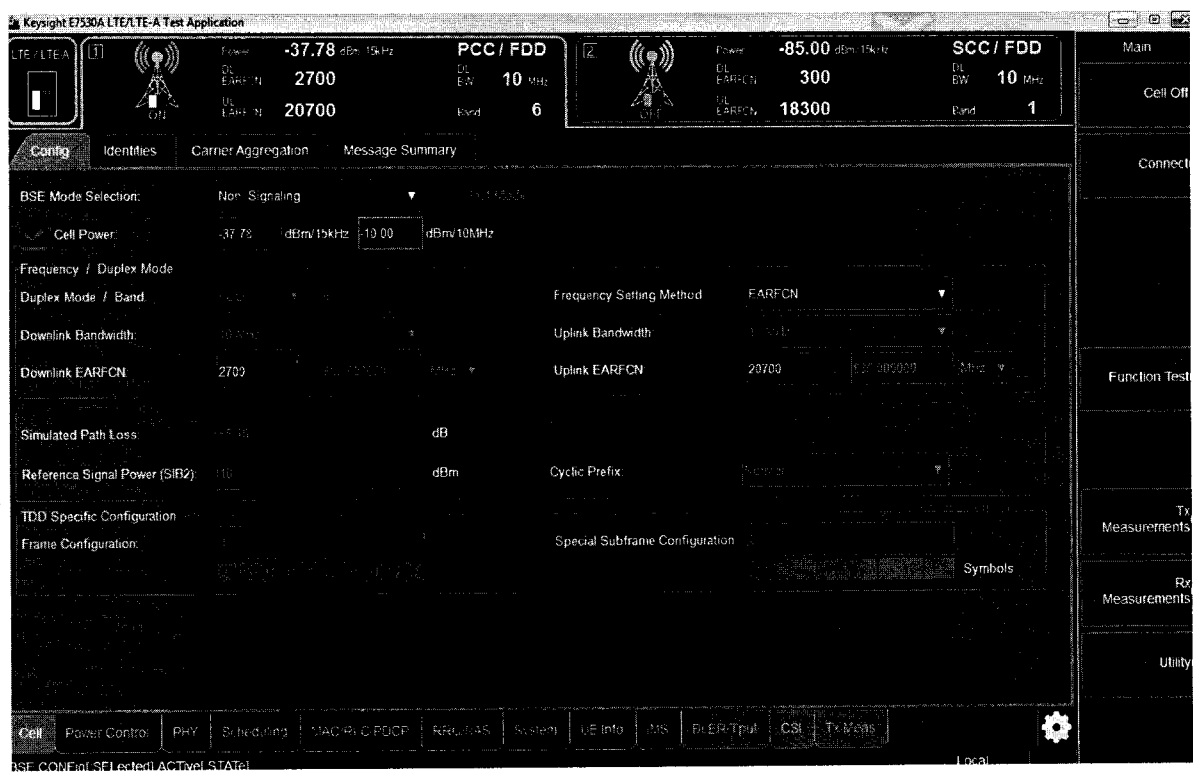

Рисунок 15.

7.4.2.3 Выбрать поле BSE Mode Selection для приемопередатчика В в режиме CW (чтобы исключить формирование дополнительного сигнала downlink) (рисунок 16).

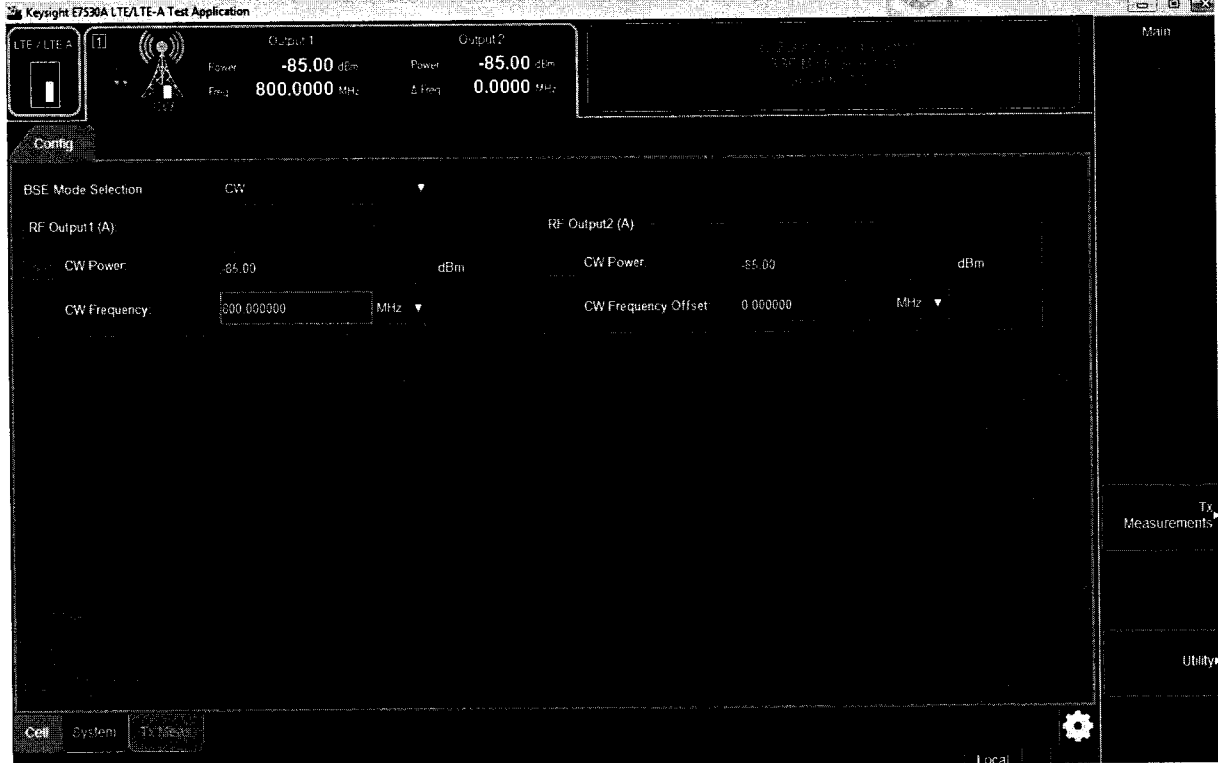

Рисунок 16.

7.4.2.4 Устанавливать на выходе тестера сигнал с частотой 750, 2150 и 3550 МГц с заданными параметрами модуляции (WCDMA: Modulation Format QPSK, Symbol Rate 3,84 МГц, Span 5 МГц, Res BW 150,888 кГц).

7.4.2.5 На анализаторе сигналов N9030A устанавливать последовательно центральную частоту в соответствии с частотой выходного сигнала тестера 750, 2150 и 3550 МГц. Запустить на анализаторе сигналов режим цифровой демодуляции сигналов. Выбрать предварительные настройки для стандарта WCDMA: Modulation Format QPSK, Symbol Rate 3,84 МГц, Span 5 МГц, Res BW 150,888 кГц

7.4.2.6 Измерить и записать значение EVM.

7.4.2.7 Остановить вывод сигнала на Е7515А.

7.4.2.8 Выбрать в параметрах соответсвующий выход Cell A Tx1, Cell A Tx1Rx1, Cell A TxlRx2, Cell A Tx2, Cell B Tx1, Cell B TxlRx1, Cell B TxlRx2, Cell B Tx2.

7.4.2.9 Измерить и записать значение Phase Err.

7.4.2.10 Остановить вывод сигнала на Е7515А.

Результаты поверки считать положительными, если значение модуля EVM при воспроизведении сигнала стандарта WCDMA не превышает 3,5 % rms.

7.5 Определение метрологических характеристик аудиоанализатора U8903B

7.5.1 Определение диапазона и относительной погрешности установки выходного напряжения постоянного тока

7.5.1.1 Собрать схему в соответствии с рисунком 17.

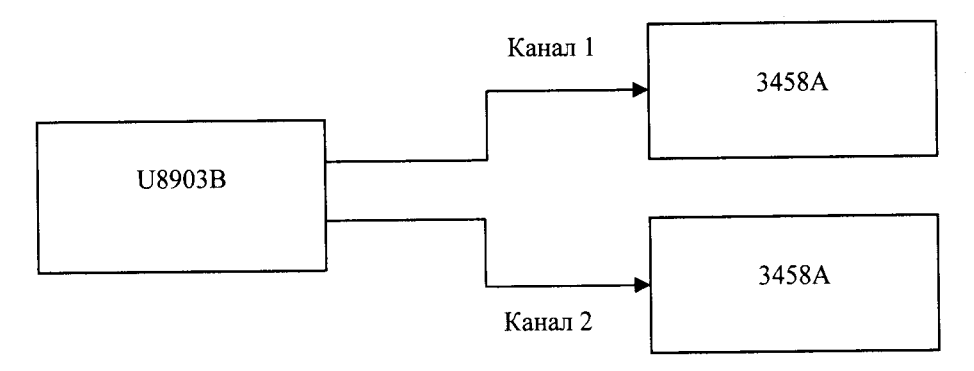

Риунок 17

7.5.1.2 На мультиметре установить режим измерения DC.

7.5.1.3 На анализаторе установить выходное сопротивление 600 Ом, форма сигнала -«DC».

7.5.1.4 Изменять напряжение согласно таблице, показания фиксировать в протоколе.

7.5.1.5 Результаты поверки считать положительными, если значения относительной погрешности установки выходного напряжения не превышают 1,0 %.

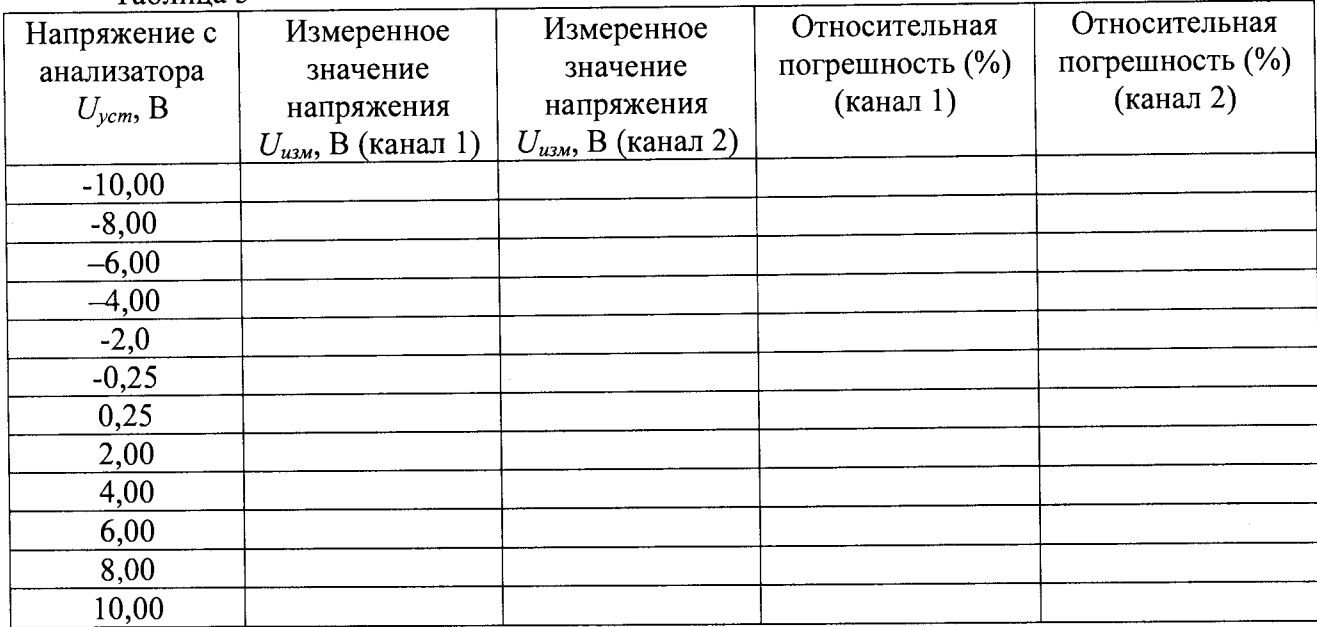

Таблица 5

7.5.2 Определение относительной погрешности установки выходного напряжения переменного тока, неравномерности АЧХ относительно опорной частоты 1кГц и разрешающей способности

7.5.2.1 Собрать схему в соответствии с рисунком 17.

7.5.2.2 На мультиметре установить режим измерения АС, метод измерения -«Synchronous sub-sampled», включить фильтр.

7.5.2.3 На анализаторе установить выходное сопротивление 600 Ом, форма сигнала синус.

Параметры выходного сигнала  $U_{\text{vcm}}$ :

- частота: 1000, 5, 100, 500, 750, 12250, 18250, 20000, 30000, 40000, 50000, 60000, 70000, 80000 Гц;

 $-CK3$   $V_{rms}$ :1 B.

Таблица 6

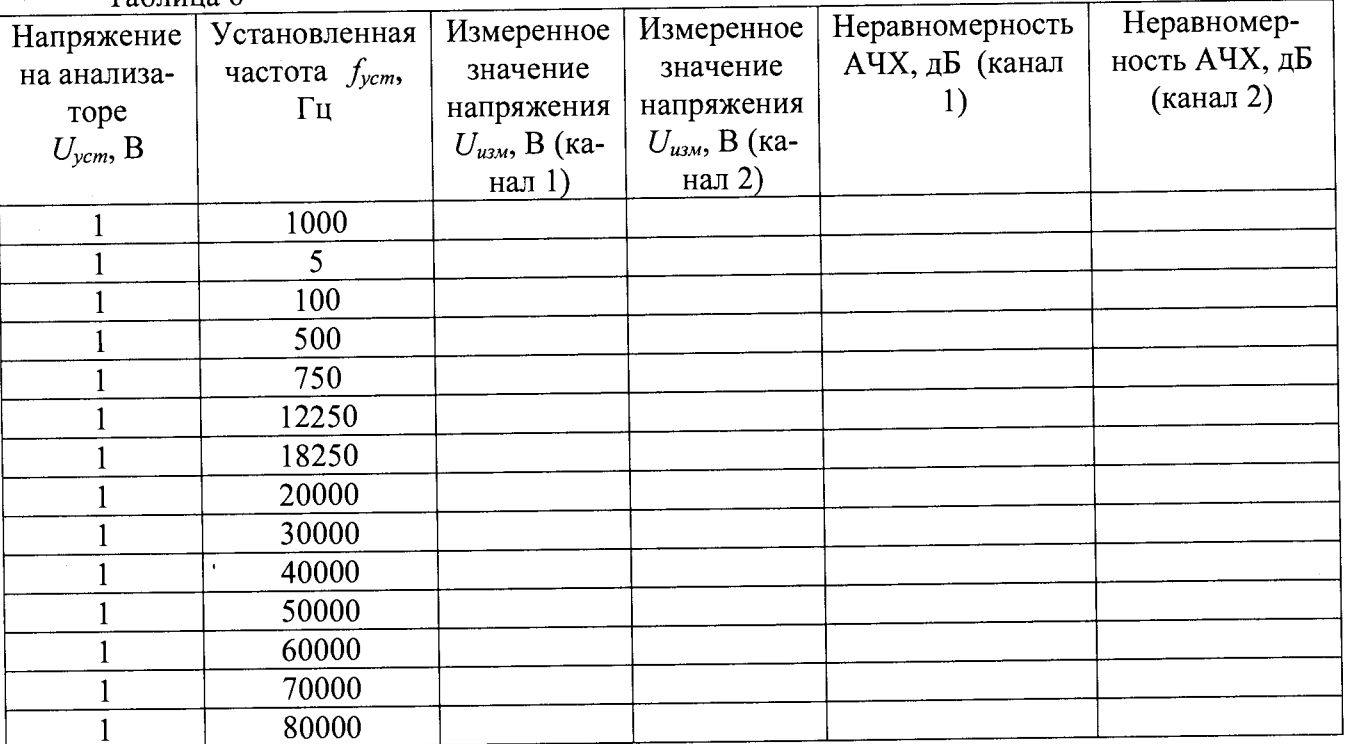

7.5.2.4 Повторить измерения п. 3.3.2.3 с параметрами выходного сигнала  $U_{\text{ycm}}$ :

- частота: 1000 Гц;

- CK3 V<sub>rms</sub>: 0,008; 0,01; 0,015; 0,02; 0,03; 0,04; 0,05; 0,08; 0,1;0,15; 0,2; 0,3; 0,40; 0,6; 1;  $1,2; 1,8; 2,5; 3,5; 5; 8B.$ 

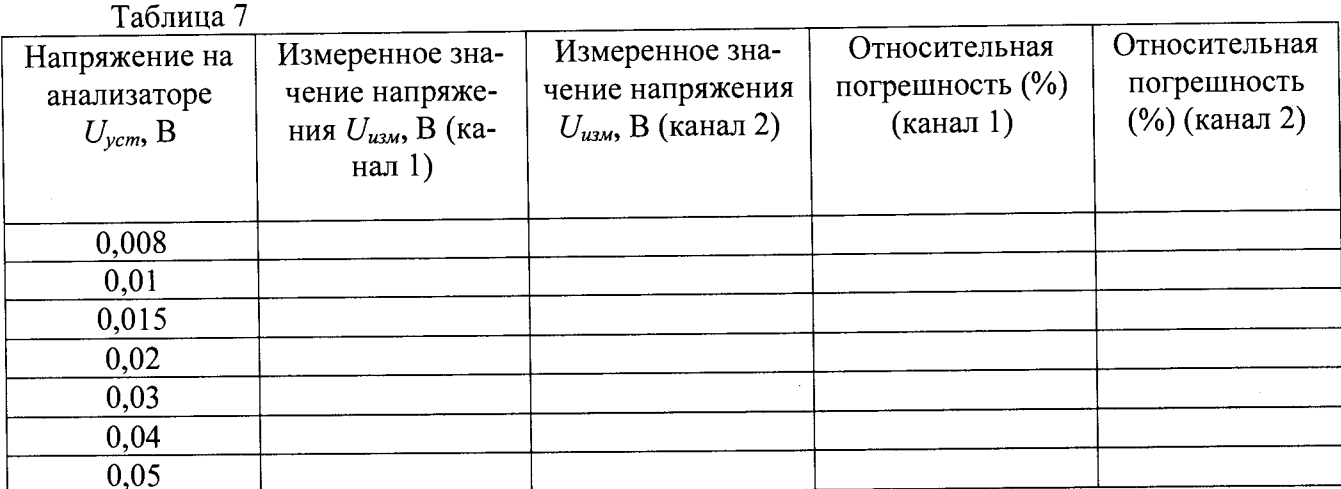

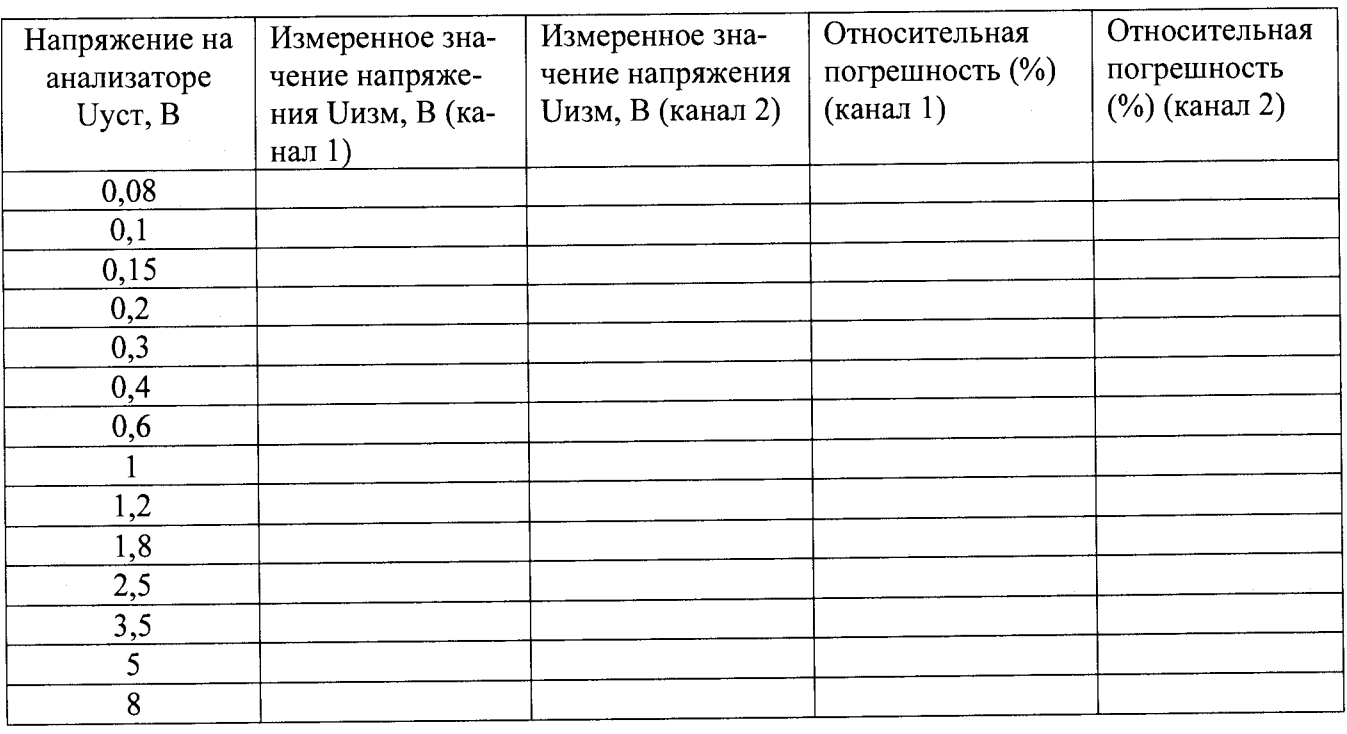

7.5.2.5 Результаты испытаний считать положительными, если:

- относительная погрешность установки выходного напряжения переменного тока значением 1 Вскз на частоте 1 кГц не превышает ±1 %;

- неравномерность АЧХ не превышает ±0,008 дБ (в диапазоне от 5 Гц до 20 кГц) и  $\pm 0.08$  дБ (в диапазонах от 5 Гц до 80 кГц).

7.5.3 Определение относительной погрешности установки выходного напряжения переменного тока, неравномерности АЧХ относительно опорной частоты 1 кГц и разрешающей способности

7.5.3.1 Собрать схему в соответствии с рисунком 18.

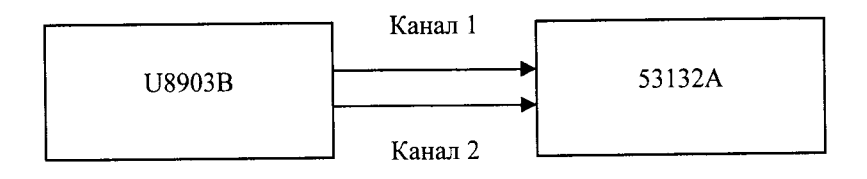

Рисунок 18

7.5.3.2 На частотомере установить сопротивление 1 МОм, режим DC, уровень триггера 50 %.

7.5.3.3 На анализаторе установить выходное сопротивление 600 Ом, форма сигнала синус, величина (СКЗ) - 1 В.

Частота выходного сигнала *f<sub>ycm</sub>*: 10, 20, 59, 100, 500, 100, 500, 10000, 50000, 80000 Гц. 7.5.3.4 Изменять частоту согласно таблице, показания фиксировать в протоколе.

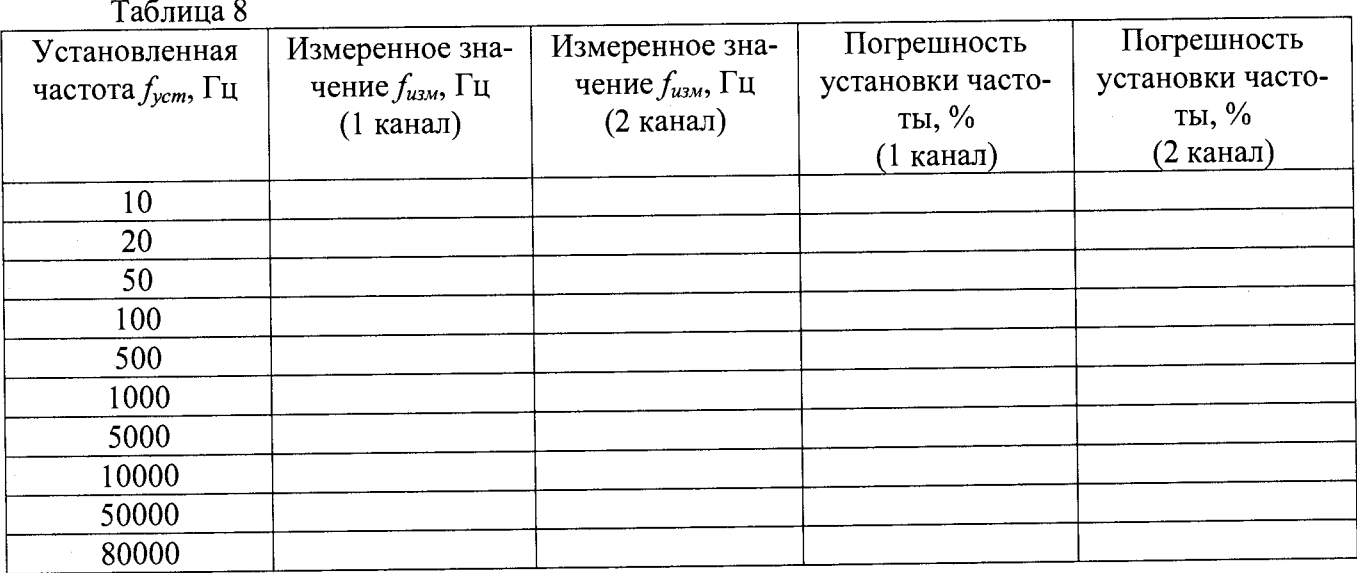

7.5.3.5 Результаты испытаний считать положительными, если относительная погрешность установки частоты не выходит за пределы диапазона  $\pm (0,0002~\% + 100$  мкГц).

7.5.4 Определение уровня выходных перекрестных искажений

7.5.4.1 Собрать схему в соответствии с рисунком 19.

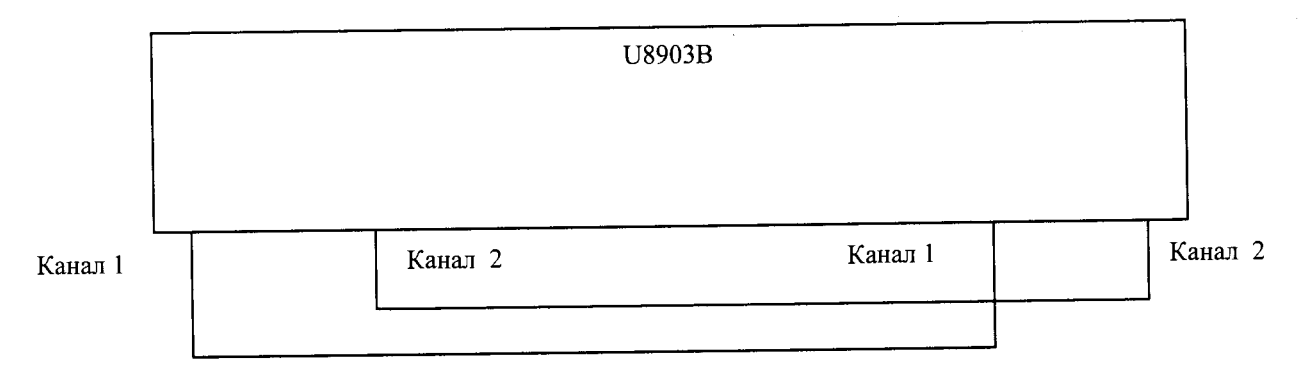

# Рисунок 19

7.5.4.2 На выходных каналах анализатора установить несбалансированное соединение, сопротивление 600 Ом, вид сигнала - синус.

7.5.4.3 На входных каналах анализатора установить синусоидальный сигнал, режим измерений «DC», сопротивлением 300 Ом, метод измерений - Crosstalk.

Частота выходного сигнала *f<sub>ycm</sub>*: 1000, 20000 Гц.

Величина (СКЗ): 0,32, 1, 3,2 , 8 В

7.5.4.4 Измеренные значения амплитуды входного сигнала занести в таблицу 7. Перевести значения установленной сигнала из В в дБВ (дБ относительно 1 В).

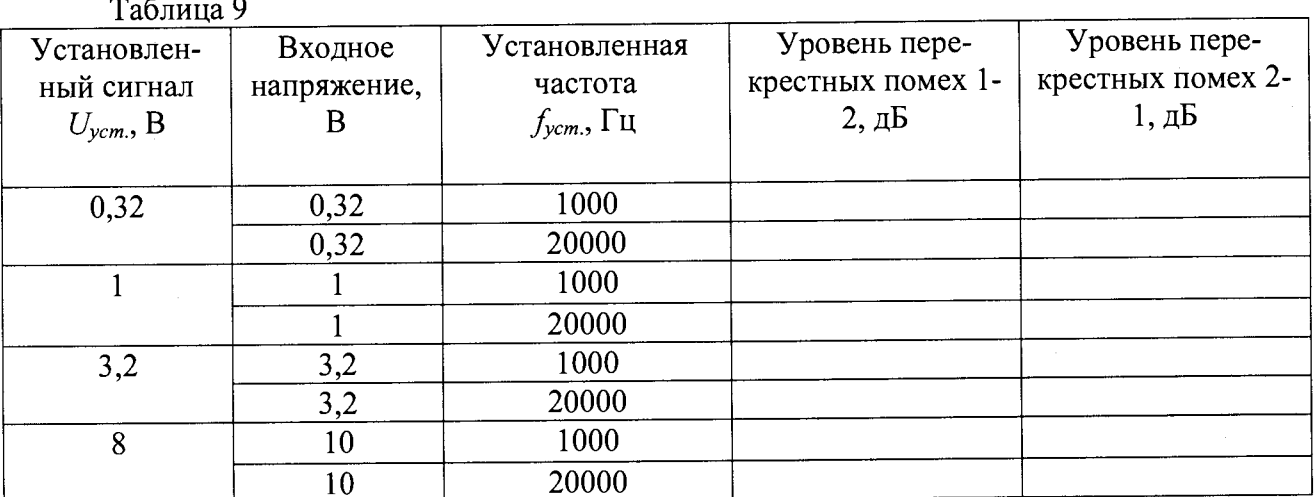

7.5.4.5. Результаты испытаний считать положительными, если полученный уровень перекрестных искажений не более минус 130 дБ + 0,1 мкВ.

7.5.5. Опеределение частотного диапазона и времния нарастания напряженяия выходного сигнала прямоугольной формы

7.5.5.1 Подключить анализатор к осциллографу

7.5.5.2 На осциллографе установить:

-Trigger mode:Edge.

7.5.5.3 На анализаторе установить несбалансированный тип соединения, форма сигнала -прямоугольная, выходное сопротивление - 600 Ом. Выходное напряжение -0,5; 1,0; 4,5 B.

Таблина 10

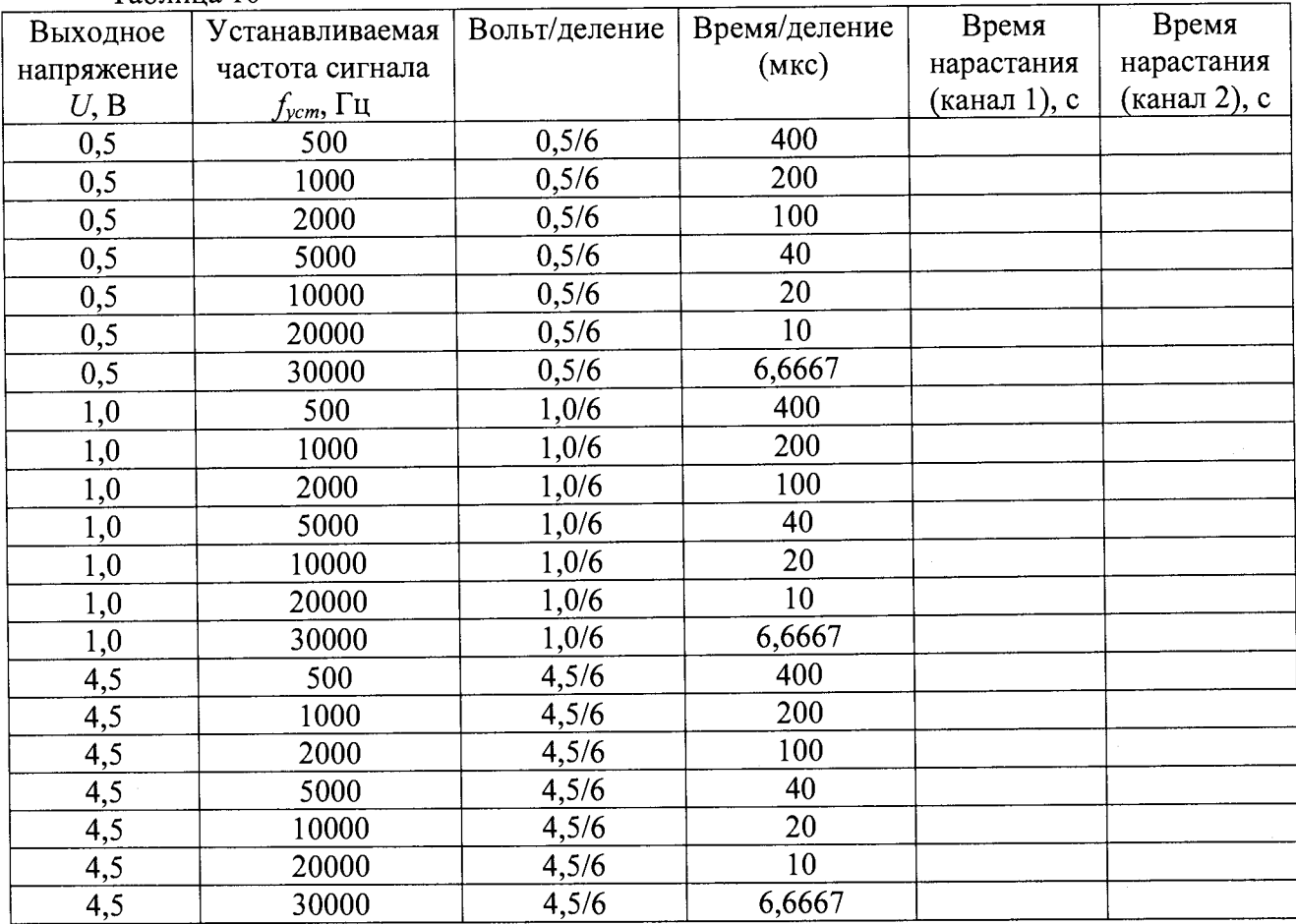

7.5.5.4 Результаты испытаний считать положительными, если измеренные значения времени нарастания не превышают 2 мкс.

7.5.6. Определение диапазона и относительной погрешности установки амплитуды напряжения выходного сигнала прямоугольной формы

7.5.6.1 Собрать схему в соответствии с рисунком 1.

7.5.6.2 На мультиметре установить режим измерения «АС», метод измерения -«Synchronous sub-sampled», фильтр включить.

7.5.6.3 На анализаторе установить выходное сопротивление 600 Ом, форма сигнала прямоугольная, частота сигнала -1 кГц.

Значения амплитуды выходного сигнала  $U_{\text{ycm}}$ : 0,01;0,0015; 0,02; 0,03;0,04;0,05;0,08;  $0,1;0,15;0,2;0,3;0,4;0,6;1;1,2;1,8;2,5;1,8;2,5;3,5;5;7,5;10B$ .

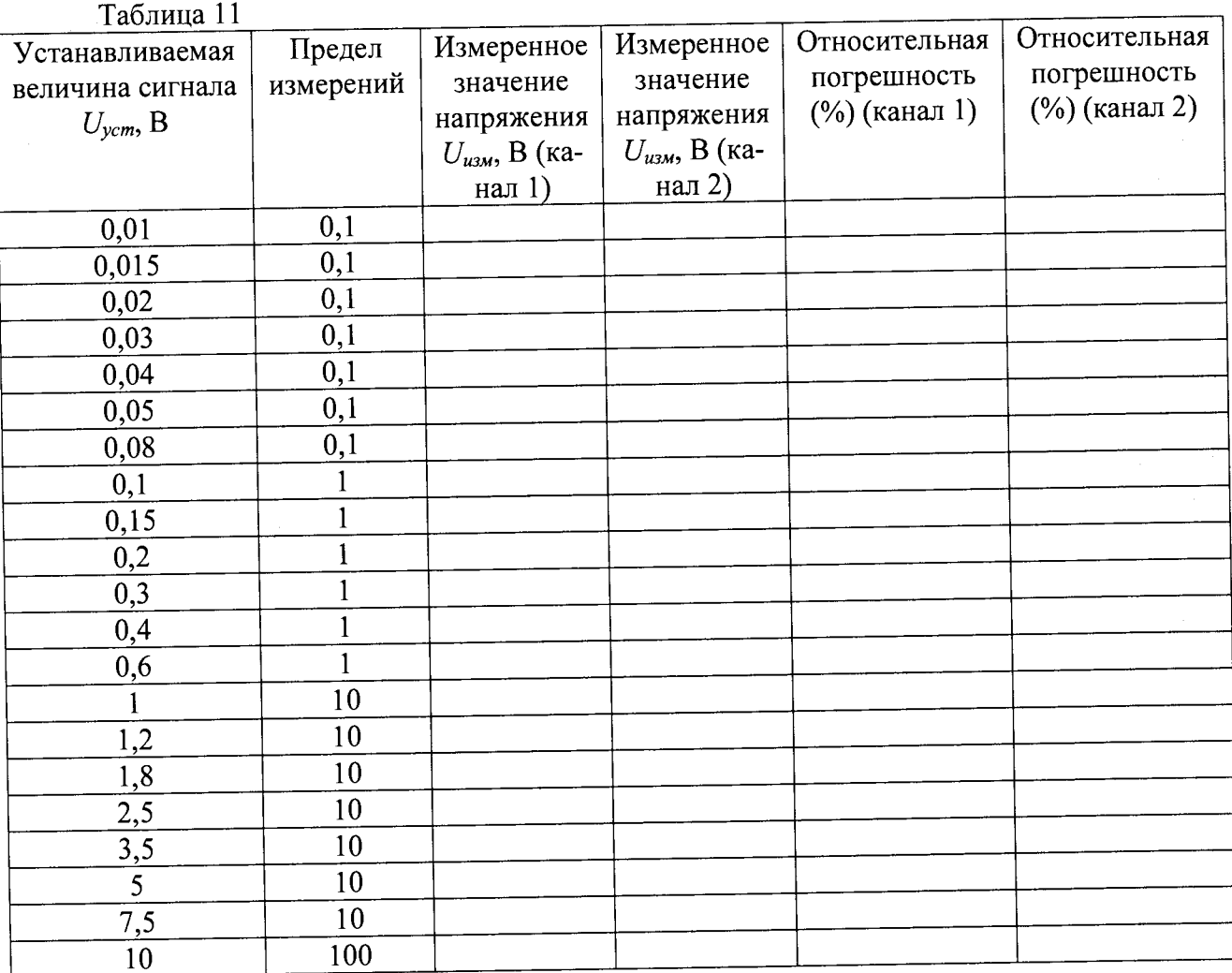

7.5.6.4 Результаты испытаний считать положительными, если относительная погрешность установки амплитуды напряжения выходного сигнала прямоугольной формы на частоте 1 кГц не превышает  $\pm 1$  %.

25

7.5.7 Определение диапазона и относительной погрешности измерений напряжения постоянного тока

7.5.7.1 Собрать схему в соответствии с рисунком 20.

Несимметричный входной канал 1,3,5,7

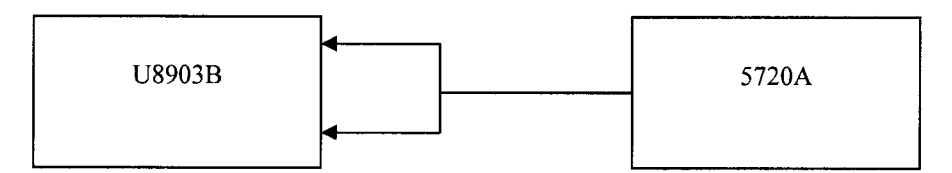

Несимметричный входной канал 2,4,6,8

#### Рисунок 20

7.5.7.2 На анализаторе установить тип соединения - несбалансированный, вид входного сигнала - DC.

 $-(CK3): 140; -100; -32; -10; -3, 2; -1; -0, 32; 0, 32; 1; 3, 2; 10; 32; 100; 140 B.$ 

Таблина 12

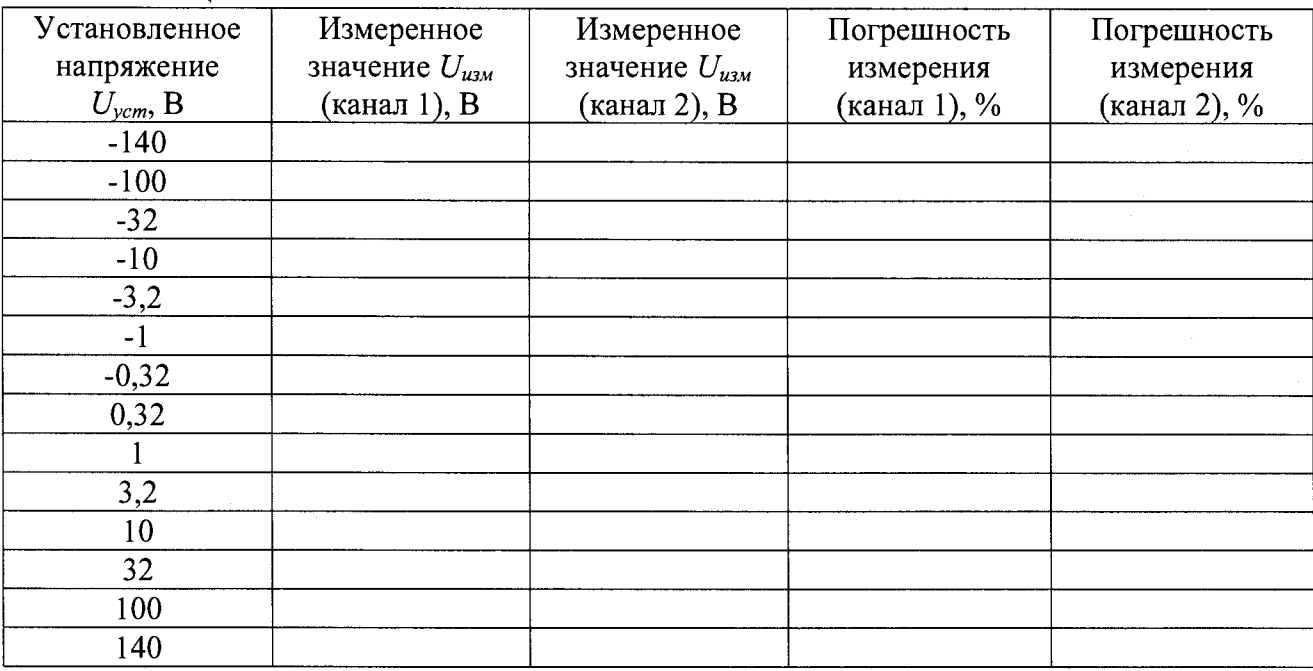

7.5.7.3 Результаты испытаний считать положительными, если полученные значения относительной погрешности не превышают ±1 %.

7.5.8 Определение относительной погрешности измерений напряжения переменного тока и неравномерности АЧХ

7.5.8.1 Собрать схему в соответствии с рисунком 20.

7.5.8.2 На аудиоанализаторе установить тип соединения - несбалансированный, вид входного сигнала - АС, полоса пропускания измерения -90 кГц.

7.5.8.3 Измерить анализатором входной сигнал с 5720А: 1 В (СКЗ) на частоте 1000 Гц. Подать с калибратора 5720А выходной сигнал с параметрами:

 $-$  (CK3) – 0.2, 1.0, 2.4, 9.6, 30, 96, 140 B.

-частота 1000; 20; 20000; 30000; 40000; 50000; 60000; 70000; 80000; 82275; 85625; 88275; 90000 Гц.

Результаты измерений занести в таблицу 13.

Таблица 13

 $\ddot{ }$ 

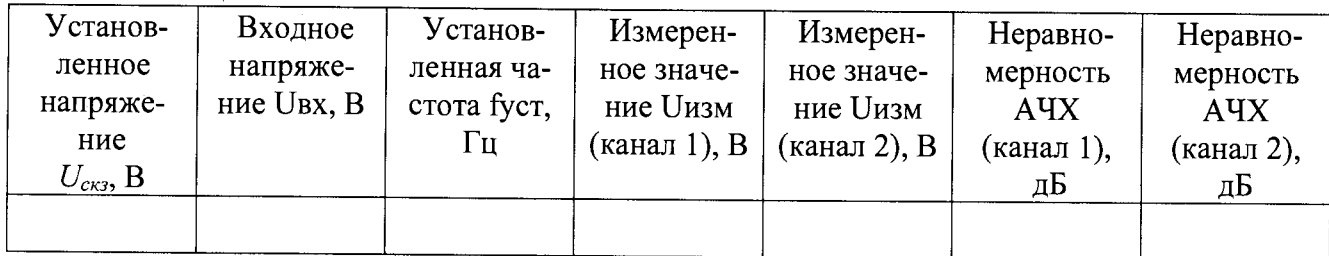

7.5.8.4 Результаты испытаний считать положительными, если полученные значения:

- погрешность измерений входного напряжения переменного 1 Вскз на частоте 1 кГц не превышают  $\pm 0.03$  дБ;

- неравномерности АЧХ не превышают  $\pm 0,008$  дБ (на частоте от 20 Гц до 20 кГц),  $\pm 0,08$ дБ (на частоте от 20 кГц до 80 кГц) и ±0,1 дБ (до 96 кГц).

7.5.9. Определение относительной погрешности измерений частоты

7.5.9.1 Собрать схему в соответствии с рисунком 21.

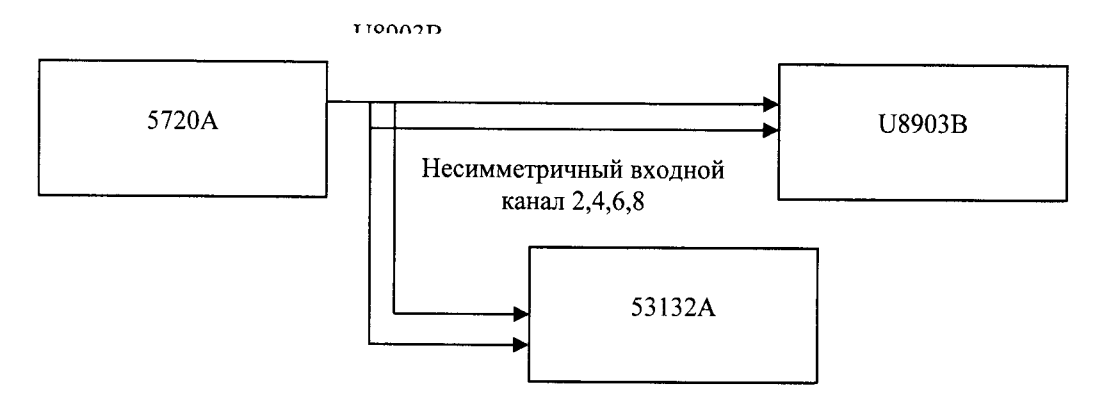

Рисунок 21

7.5.9.2 На частотомере установить сопротивление 1МОм, режим DC, уровень триггера 50%.

Частота сигнала: 10, 50, 100, 200, 500, 1000, 5000, 10000,50000, 80000 Гц.

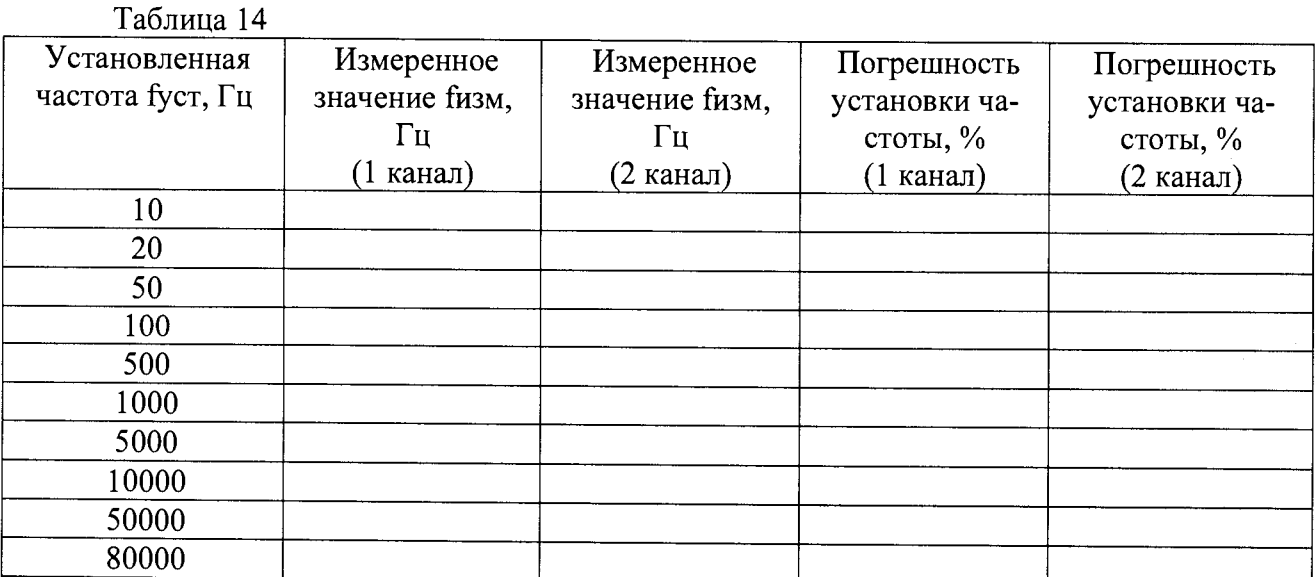

*1.5.93* Результаты испытаний считать положительными, если относительная погрешность измерения частоты не превышает  $\pm (0.0002\% + 100 \text{ mK} \text{m})$  (на частоте  $\leq 50 \text{ K} \text{m}$ ),  $\pm$ 0,0005 % ( $>50$  кГц).

7.5.10 Определение абсолютной погрешности измерений разности фаз при равных уровнях сигналов

7.5.10.1 Собрать схему в соответствии с рисунком 22.

#### Несимметричный входной канал 1,3,5,7

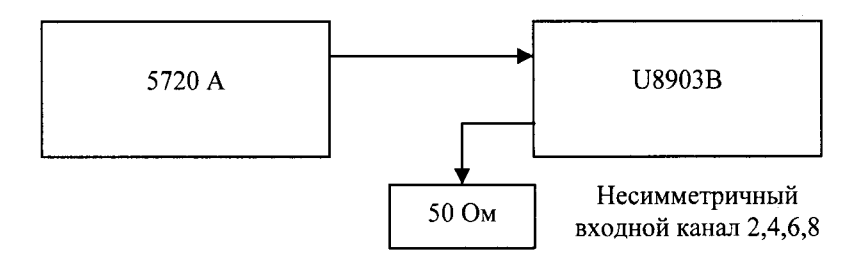

## Рисунок 22

7.5.10.2 На анализаторе установить режим измерения разности фаз.

7.5.10.3 На калибраторе установить значение выходного сигнала 1 В (СКЗ), форма сигнала - синусоидальная, частота сигнала -10,50, 500, 1000, 5000, 10000, 50000, 90000 Гц.

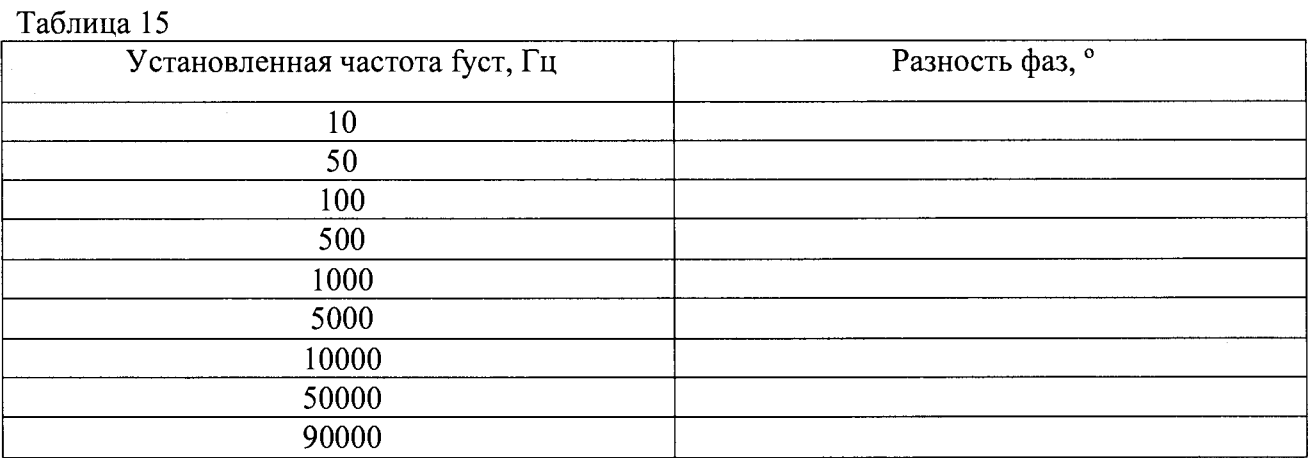

7.5.10.4 Результаты испытаний считать положительными, если абсолютная погрешность измерений разности фаз не превышает  $\pm 2^{\circ}$  в диапазоне частот до 20 кГц и  $\pm 4^{\circ}$  - свыше 20 кГц.

7.5.11 Определение уровня входных перекрестных помех

7.5.11.1 Собрать схему с соответствии с рисунком 23.

Несимметричный выходной канал 1,3,5,7

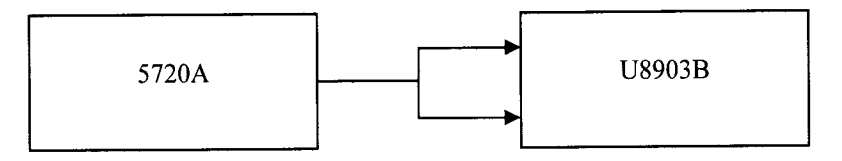

Несимметричный выходной канал 2,4,6,8

### Рисунок 23

7.5.11.2 На анализаторе установить форму сигнала -синусодальный. На канале 1 анализатора установить типа соединение - несбалансированное, функция измерения -Crosstalk. 7.5.11.3 С генератора подать сигнал (СКЗ): 0,32; 1; 3,2; 10; 32; 100;140 В.

Частота сигнала: 1000, 20000 Гц.

Таблица 16

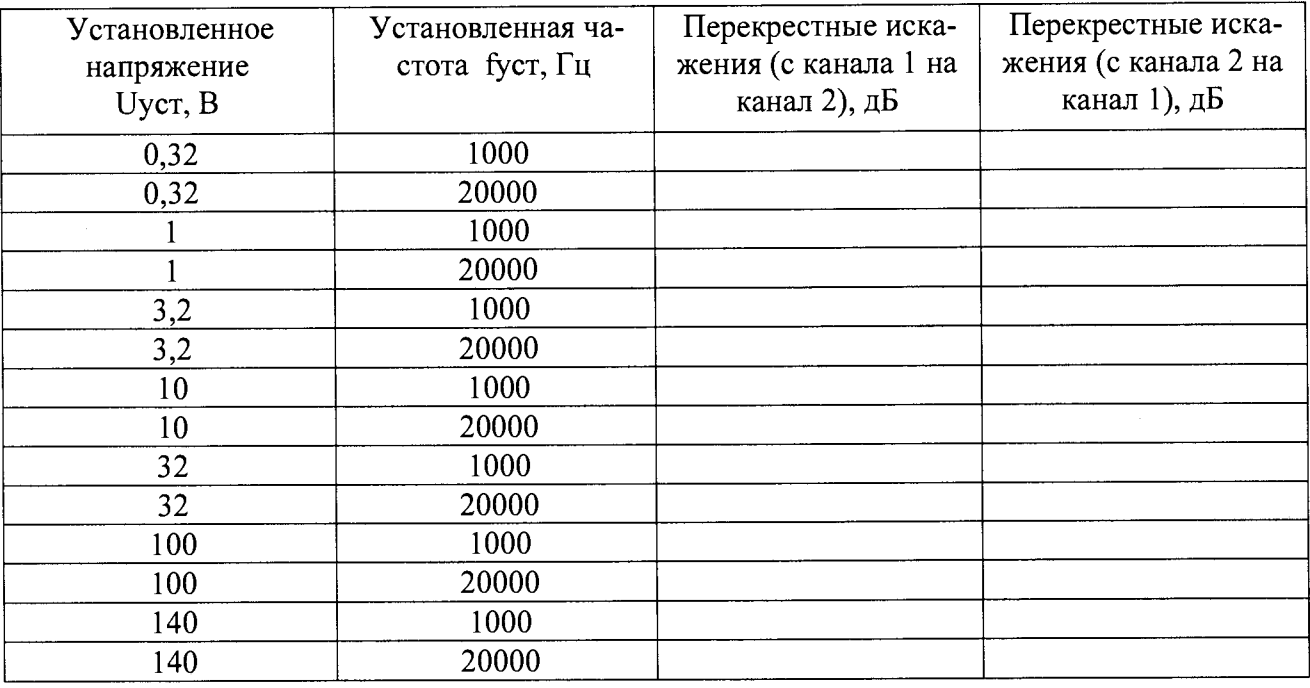

7.5.11.4 Результаты испытаний считать положительными, если уровень входных перекрестных помех не более минус 140 дБ + 0,1 мкВ (на частоте до 20 кГц).

7.5.12 Определение неустранимых искажений

7.5.12.1 Собрать схему по рисунку 19.

7.5.12.2 На выходных каналах анализатора установить тип соединения - несбалансированный, сопротивление - 600 Ом, форма сигнала - синусоидальная.

7.5.12.3 На входных каналах анализатора установить, функция измерения - THD+N.

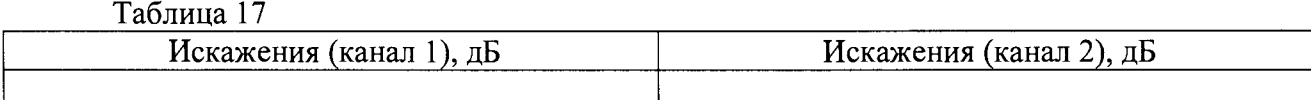

7.5.12.4. Результаты испытаний считать положительными, если полученные значения не превышает минус 108 дБ (от 18 ° до 28 °) и минус 100 (от 0 ° до 18 0 и от 28 ° до 55 °).

7.5.13 Определение относительного уровня помех, обусловленных интермодуляционными искажениями

7.5.13.1 Собрать схему в соответствии с рисунком 19.

7.5.13.2 На анализаторе сопротивление – 600 Ом, типа соединения – несбалансированное, функция измерения - SMPTE IMD

Частота сигнала - 60,170,300 Гц.

(СКЗ): 1,00; 3,00; 5,00; 8,00 В.

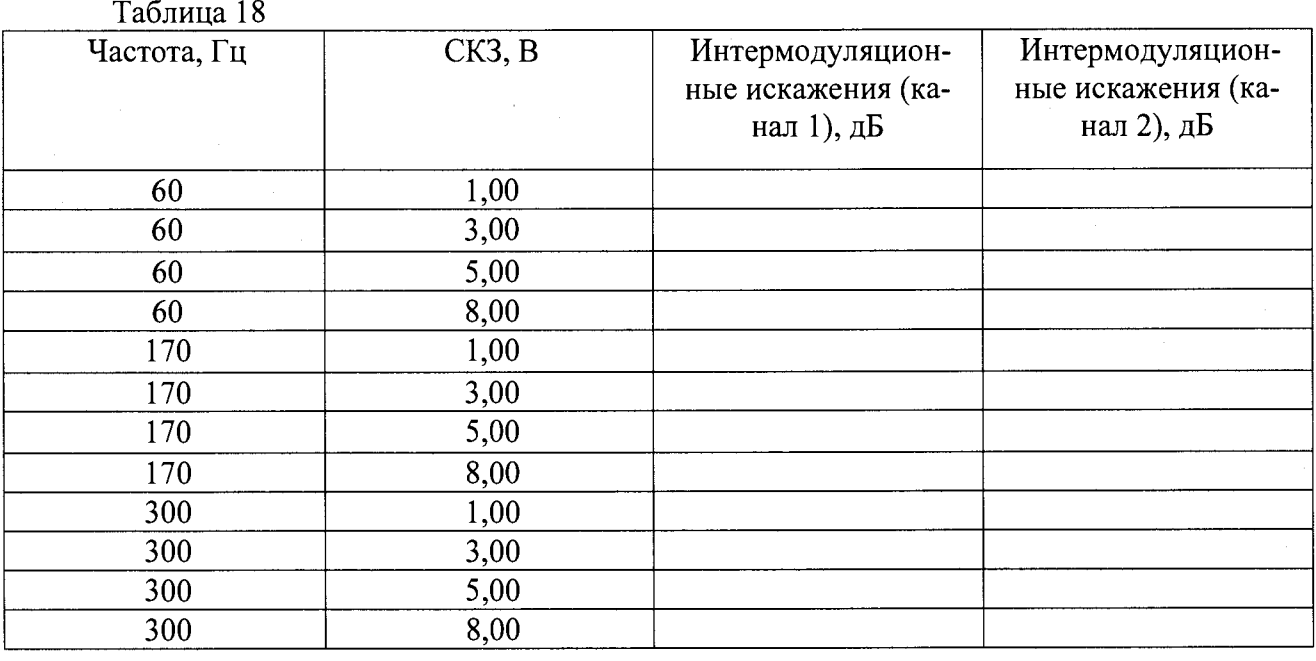

7.5.12.3 Результаты испытаний считать положительными, если полученные значения не превышают минус 95 дБ.

7.5.13 Определение коэффициента ослабления синфазного сигнала

7.5.13.1 Собрать схему в соответствии с рисунком 24.

7.5.13.2 На анализаторе установить тип соединения - сбалансированный, функция измерения - FFT (графический режим), число точек -65536.

-частота подаваемого сигнала: 500, 1000, 10000, 20000 Гц.

-(СКЗ): 0,32; 1,0; 3,2; 10;32;140 В.

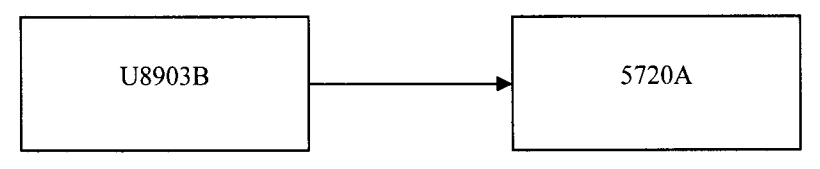

Рисунок 24

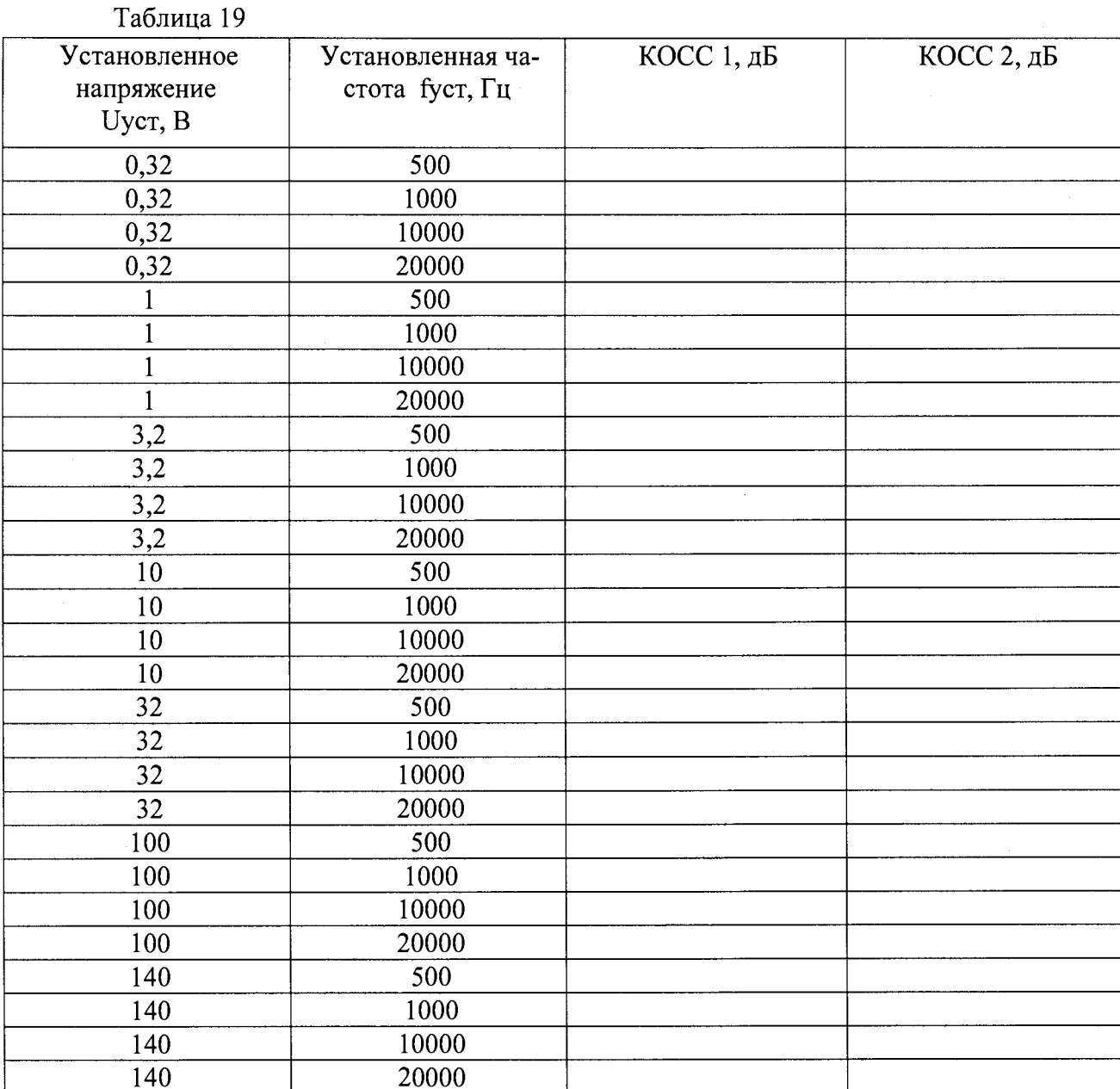

7.5.13.3 Результаты испытаний считать положительными, если измеренные значения не менее 80 дБ при входном сигнале  $\leq$ 3,2 В и не менее 50 дБ при входном сигнале >3,2 В.

## 7.5.14 Определение коэффициента гармоник

7.5.14.1 Коэффициент гармоник определить с помощью калибратора. Выход анализатора подключить к калибратору как показано на рисунке 10.

На 1 канале анализатора установить несбалансированное соединение, сопротивление 600 Ом, форма сигнала - синусоидальная, СКЗ выходного сигнала - 1 В, частота - 1 кГц. Зафиксировать показания и пересчитать  $K_r$  в децибелах по формуле (1)

$$
K_r^* = 20 \lg(K_r). \tag{1}
$$

7.5.14.2 Результаты испытаний считать положительными, если коэффициент гармоник не превышает минус 108 дБ.

7.5.14 Определение относительной погрешности измерений входного напряжения переменного тока при расширении диапазона до 1,5 МГц

7.5.14.1 Собрать схему в соответствии с рисунком 25.

#### Несимметричные входные каналы 1 и 2

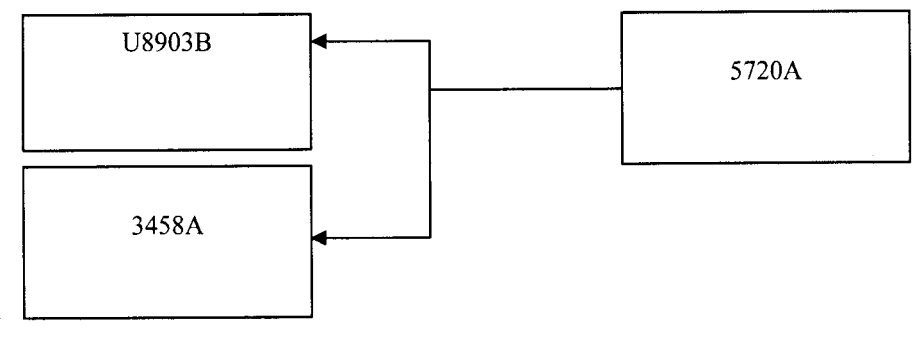

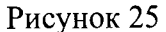

7.5.14.2 На мультиметре установить функцию измерения «AC voltage», фильтр включить, режим измерения - Synchronous sub-sampled.

7.5.14.3 На калибраторе установить синусоидальную форму сигнала.

Параметры выходного сигнала:

-частота: 1000, 20, 50, 100, 500, 2250, 5250, 10000, 30000, 50000, 70000, 90000, 95000, 100000, 200000, 300000, 400000, 500000, 600000, 700000, 800000, 900000, 1000000, 1100000, 1200000, 1300000, 1400000, 1500000 Гц;

- CK3 V<sub>rms</sub>:0,2; 1,0; 2,4; 9,6,30;96 B

Считать с анализатора показания, и далее рассчитать относительную погрешность. Полученные результаты записать в таблицу 20.

7.5.14.4 Результаты испытаний считать положительными, если относительная погрешность установки входного напряжения переменного тока значением 1 Вскз на частоте 1 кГц не превышает  $\pm$  0,1 дБ (на частоте до 200 кГц),  $\pm$  0,5 дБ (на частоте не более 1 МГц),  $\pm 1.0$  дБ (на частоте не более 1,5 МГц).

Таблина 20

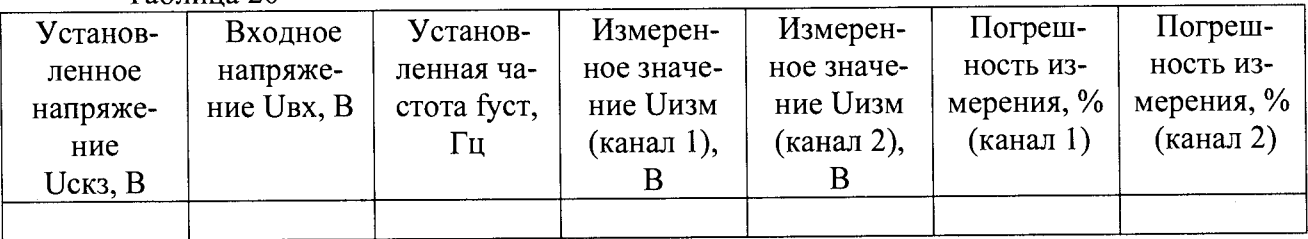

7.5.15. Определение относительной погрешности измерений частоты в расширенном частотном диапазоне

7.5.15.1 Собрать схему в соответствии с рисунком 26.

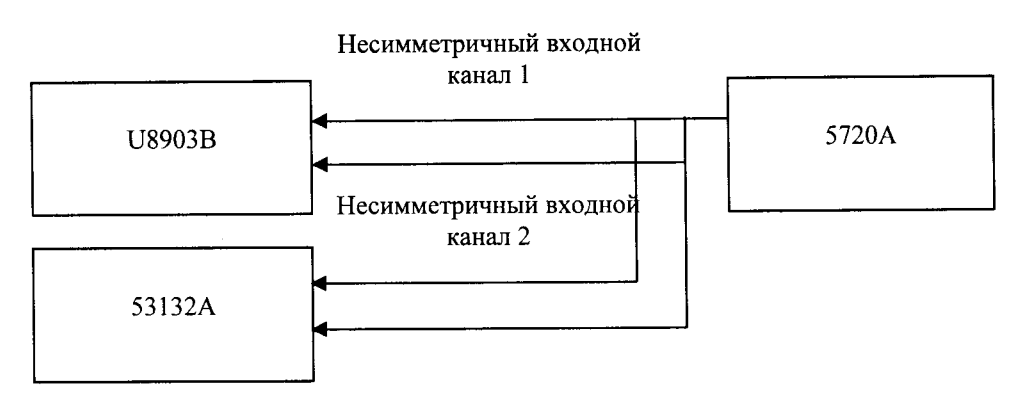

Рисунок 26

7.5.16.2 На калибраторе установите синусоидальный сигнал.

7.5.16.3 На входных каналах частотомера установить сопротивление 1 МОм, фильтр включить (при частоте 100 кГц). уровень триггера: 50%

7.5.16.4 На входных каналах анализатора установить несбалансированное соединение, функция измерения AC Voltage.

7.5.16.5 Показания считать и рассчитать относительную погрешность.

7.5.16.6 Результаты испытаний считать положительными, если относительная погрешности измерений частоты не превышает ±0,0002 %.

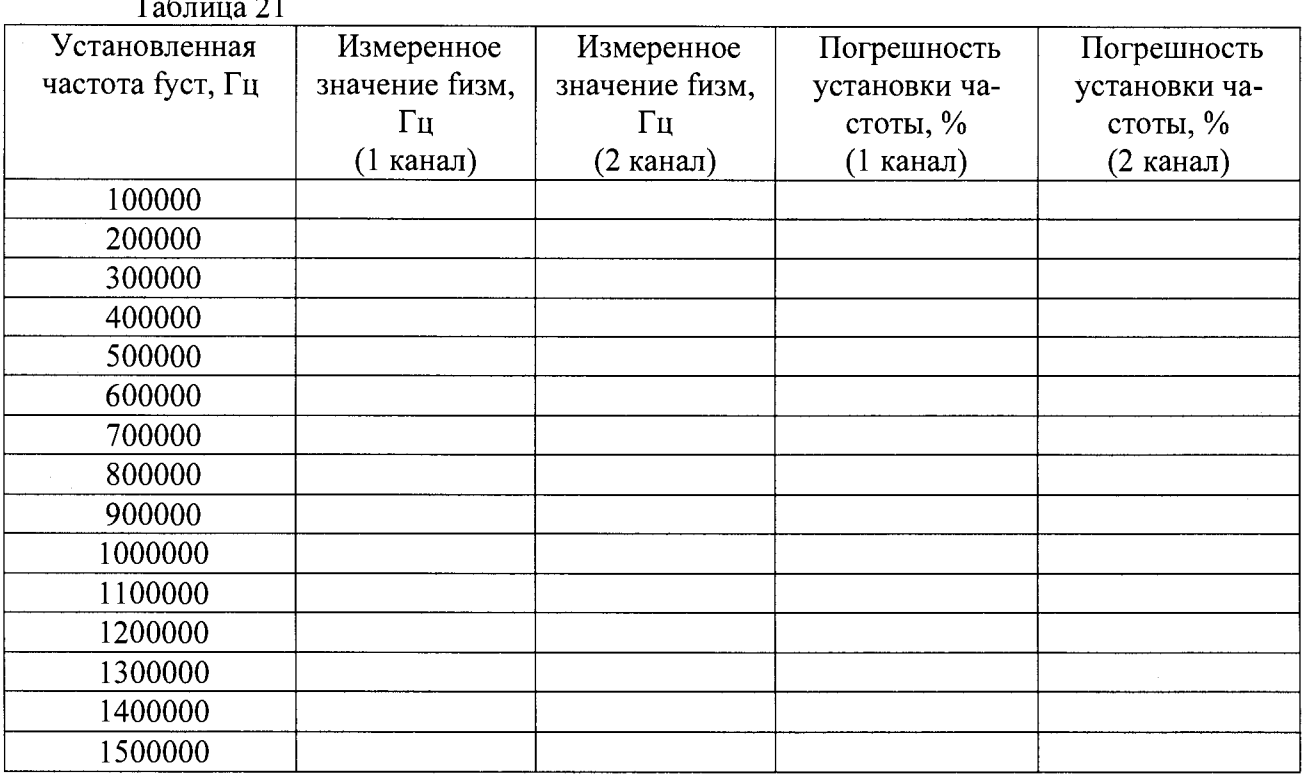

7.6.1 Определение номинальных значений выходных частот

7.6.1.1 Подключить с помощью радиочастотного кабеля к порту «РЧ», расположенному на передней панели блока имитации из состава имитатора, антенный вход приемника сигналов глобальных навигационных спутниковых систем (ГНСС) геодезического многочастотного СИГМА.

7.6.2 Сформировать и воспроизвести на имитаторе сценарий по формированию сигналов СНС ГЛОНАСС (L1), СНС GPS (L1) для неподвижного объекта.

7.6.3 Контролировать прием ГНСС-приемником СИГМА сигналов, формируемых имитатором.

Результаты поверки считать положительными, если ГНСС-приемник СИГМА 7.6.4 обеспечивает прием сигналов, формируемых имитатором, на дисплее анализатора спектра N9010A отображается спектр принимаемого сигнала СНС ГЛОНАСС (L3), таким образом, номинальные значения выходных частот сигналов, формируемых имитатором, составляют значения, приведенные в таблице 22. В противном случае имитатор бракуется

### Таблица 22

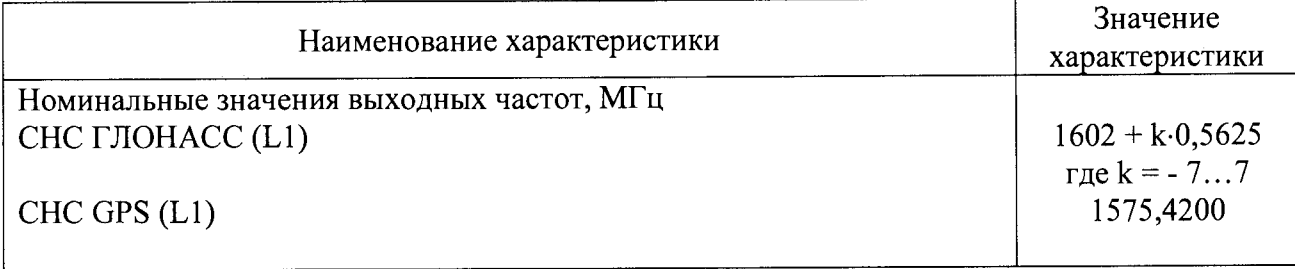

7.6.2 Определение относительной погрешности по частоте внутреннего опорного генератора

7.6.2.1 Определение относительной погрешности по частоте внутреннего опорного генератора имитатора проводить после предварительного прогрева имитатора в течение не менее 2 часов.

7.6.2.2 Определение относительной погрешности по частоте внутреннего опорного генератора имитатора проводить по схеме, приведенной на рисунке 27. Подключить с помощью радиочастотного кабеля к порту «10 МГц», расположенному на задней панели блока имитации из состава имитатора, вход компаратора частотного Ч7-318.

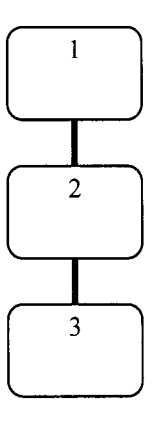

1 -имитатор сигналов;

2 - компаратор частотный Ч7-318;

3 - стандарт частоты рубидиевый FS725

Рисунок 27 – Схема для определения метрологических характеристик внутреннего опорного генератора имитатора

7.6.2.3 Провести определения относительной погрешности по частоте внутреннего опорного генератора имитатора в соответствии с РЭ на компаратор частотный Ч7-318.

7.6.2.4 Результаты поверки считать положительными, если значение относительной погрешности по частоте внутреннего опорного генератора имитатора находится в пределах  $\pm 2.10^{-8}$ . В противном случае имитатор бракуется.

7.6.3 Определение относительной вариации частоты внутреннего опорного генератора за 1 сутки

7.6.3.1 Определение относительной вариации частоты внутреннего опорного генератора имитатора за 1 сутки проводить после предварительного прогрева имитатора в течение не менее 2 часов.

7.6.3.2 Определение относительной вариации частоты внутреннего опорного генератора имитатора за 1 сутки проводить по схеме, приведенной на рисунке 27.

7.6.3.3 Провести измерения относительной погрешности по частоте внутреннего опорного генератора имитатора в соответствии с РЭ на компаратор частотный 47-318 с интервалом времени между измерениями, равным 1 сутки.

7.6.3.4 Вычислить значение относительной вариации частоты согласно ГОСТ 8.567 99.

7.6.3.5 Результаты поверки считать положительными, если значение относительной вариации частоты внутреннего опорного генератора имитатора за 1 сутки находится в пределах ±5- Ю'10. В противном случае имитатор бракуется.

7.6.4 Определение среднего квадратического относительного двухвыборочного отклонения результата измерений частоты внутреннего опорного генератора при  $\tau_{\text{H}} = \tau_{\text{B}} = 1$  с

7.6.4.1 Определение среднего квадратического относительного двухвыборочного отклонения результата измерений частоты внутреннего опорного генератора имитатора проводить после предварительного прогрева имитатора в течение не менее 2 часов.

7.6.4.2 Определение среднего квадратического относительного двухвыборочного отклонения результата измерений частоты внутреннего опорного генератора имитатора проводить по схеме, приведенной на рисунке 27.

7.6.4.3 Провести определение среднего квадратического относительного двухвыборочного отклонения результата измерений частоты внутреннего опорного генератора имитатора при  $\tau M = \tau B = 1$  с в соответствии с РЭ на компаратор частотный Ч7-318.

7.6.4.4 Результаты поверки считать положительными, если значение среднего квадратического относительного двухвыборочного отклонения результата измерений частоты внутреннего опорного генератора имитатора при  $\tau M = \tau B = 1$  с не более 5 $\cdot 10^{-12}$ . В противном случае имитатор бракуется.

7.6.5 Определение относительного уровня помех, обусловленного паразитными составляющими

7.6.5.1 Определение относительного уровня помех, обусловленного паразитными составляющими в спектре выходного сигнала проводить по схеме, приведенной на рисунке 28. Подключить с помощью радиочастотного кабеля к порту «КАЛИБР», расположенному на передней панели блока имитации из состава имитатора, вход анализатора спектра N9010A.

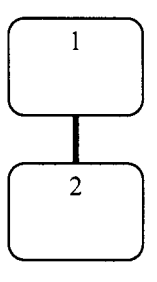

1 - имитатор сигналов;

**2** - анализатор спектра **N9010A**

Рисунок **28** - Схема для оценки уровня помех, обусловленного паразитными составляющими в спектре выходного сигнала

7.6.5.2 Сформировать и воспроизвести на имитаторе сценарий по формированию немодулированного сигнала в диапазоне **L1** (литер **0)** СНС ГЛОНАСС согласно РЭ. Установить значение скорости изменения беззапросной дальности (псевдодальности), соответствующее значению доплеровского сдвига частоты **50** кГц.

7.**6.5.3** Настроить центральную частоту анализа анализатора спектра **N9010A** на значение **1602,05** МГц **(1602,00** МГц + **50** кГц). Измерить мощность сигнала на центральной ча $error P_0$ .

7.**6.5.**4 При помощи анализатора спектра **N9010A** измерить значения мощности сигна-

ла Рі при отстройках частоты минус 100 кГц, минус 50 кГц, 50 кГц от значения центральной частоты анализа (1602.05 МГц).

7.6.5.5 Рассчитать относительный уровень помех, обусловленных паразитными составляющими в спектре выходного сигнала, по формуле (1):

$$
\delta_i = P_0 - P_i,
$$

где  $i = 1...3$ .

7.6.5.6 Провести аналогичные измерения в диапазонах частот CHC GPS (L1).

7.6.5.7 Результаты поверки считать положительными, если значения относительного уровня помех, обусловленного паразитными составляющими, составляют не более минус 40 дБс. В противном случае имитатор бракуется.

## 7.6.6 Определение динамического диапазона изменения уровня мощности выходного сигнала

7.6.6.1 Определение динамического диапазона изменения уровня мощности выходного сигнала проводить по схеме, приведенной на рисунке 29. Подключить с помощью радиочастотного кабеля к порту «КАЛИБР», расположенному на передней панели блока имитации из состава имитатора, вход ваттметра E4418B с преобразователями 8481A и 8481D. Перед использованием ваттметра необходимо провести его внутреннюю калибровку с учетом соответствующих поправочных коэффициентов. При проведении измерений использовать радиочастотный кабель с известным коэффициентом ослабления и учитывать его значение при вычислениях.

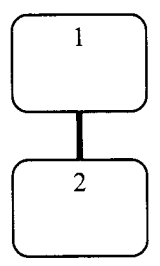

1 - имитатор сигналов; 2 - ваттметр  $E4418B$ 

> Рисунок 29 - Схема для определения динамического диапазона изменения уровня мощности выходного сигнала

7.6.6.2 Сформировать и воспроизвести на имитаторе сценарий по формированию сигнала в диапазоне L1 (литер 0) СНС ГЛОНАСС согласно РЭ. Установить нулевым значение скорости изменения беззапросной дальности (псевдодальности).

7.6.6.3 Измерить значение мощности сигнала с использованием ваттметра E4418B.

7.6.6.4 Рассчитать значение верхней границы динамического диапазона изменения уровня мощности выходного сигнала по формуле (3):

$$
\varDelta^I = P_{KATUEP} - P_{ATT},
$$

 $(3)$ 

 $(2)$ 

где  $P_{\kappa A J H \delta P}$  - мощность сигнала, измеренная ваттметром E4418B;

 $P_{ATT}$ - мощность сигнала, ослабляемая аттеню аторами 60 дБ на портах «РЧ» имитатора, за исключением порта «КАЛИБР»,  $P_{ATT} = 60\delta E$ .

7.6.6.5 Рассчитать значение нижней границы динамического диапазона изменения уровня мощности выходного сигнала по формуле (4):

 $\Delta^2 = \Delta^l - P_{ATT}^l - P_{ATT}^2$ ,

 $(4)$ 

где  $P_{AT}^1$ ,  $P_{AT}^2$  - мощности сигналов, ослабляемые аттеню аторами 20 дБ в универсальных блоках имитации,  $P_{ATT}^1 = P_{ATT}^2 = 20\partial F$ .

7.6.6.6 Провести аналогичные измерения в диапазонах частот СНС GPS (L1).

*1.6.6.1* Результаты поверки считать положительными, если верхняя граница динамического диапазона изменения уровня мощности выходного сигнала составляет значение минус 140 дБВт ± 1 дБ, нижняя граница динамического диапазона изменения уровня мощности выходного сигнала составляет значение минус 180 дБВт  $\pm$  1 дБ, что свидетельствует о том, что динамический диапазон изменения уровня мощности выходного сигнала составляет от минус 180 дБВт до минус 140 дБВт. В противном случае имитатор бракуется.

7.6.7 Определение погрешности установки уровня мощности выходного сигнала между каналами имитации

7.6.7.1 Определение погрешности установки уровня мощности выходного сигнала между каналами имитации проводить по схеме, приведенной на рисунке 29. Подключить с помощью радиочастотного кабеля к порту «КАЛИБР», расположенному на передней панели блока имитации из состава имитатора, вход ваттметра Е4418В с преобразователями 8481А и 8481D. Перед использованием ваттметра необходимо провести его внутреннюю калибровку с учетом соответствующих поправочных коэффициентов.

7.6.7.2 Сформировать и воспроизвести на имитаторе сценарий по формированию сигнала в диапазоне L1 (литер 0) СНС ГЛОНАСС согласно РЭ. Установить нулевым значение скорости изменения беззапросной дальности (псевдодальности).

7.6.7.3 Последовательно измерить значение мощности сигнала с использованием ват-*Р Р* тметра Е4418В при генерации сигнала в каналах имитатора с 1 по 32, *32.*

*1.6.1.4* Вычислить погрешности установки уровня мощности выходного сигнала между каналами имитации по формуле (5):

 $A_k = P_l - P_k$ ,  $k = 2...32$ . (5)

*1.6.1.5* Провести аналогичные измерения в диапазонах частот СНС GPS (L1).

7.6.7.6 Результаты поверки считать положительными, если значения погрешности установки уровня мощности выходного сигнала между каналами имитации находятся в пределах ± 0,5 дБ. В противном случае имитатор бракуется.

7.6.8 Определение СКО случайной составляющей погрешности формирования беззапросной дальности (псевдодальности) по фазе дальномерного кода, по фазе несущей частоты

7.6.8.1 Определение СКО случайной составляющей погрешности формирования беззапросной дальности (псевдодальности) по фазе дальномерного кода, по фазе несущей частоты проводить по схеме, приведенной на рисунке 30. Подключить с помощью радиочастотного кабеля к порту «РЧ», расположенному на передней панели блока имитации из состава имитатора, антенный вход ГНСС-приемника СИГМА. Использовать гармонические высокостабильные сигналы 10 МГц стандарта частоты рубидиевого FS725 в качестве сигналов опорной частоты для имитатора и ГНСС-приемника СИГМА.

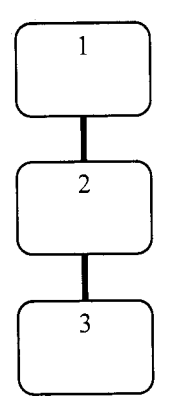

1 -имитатор сигналов;

2 - ГНСС-приемник СИГМА;

3 - стандарт частоты рубидиевый FS725

# Рисунок 30 - Схема для определения метрологических характеристик имитатора в части формирования радионавигационных параметров

7.6.8.2 Сформировать и воспроизвести на имитаторе сценарий по формированию сигналов СНС ГЛОНАСС (LI), СНС GPS (L1) для неподвижного объекта продолжительностью не менее 60 минут.

7.6.8.3 Провести измерения текущих навигационных параметров ГНСС-приемником СИГМА с записью измерительной информации (темп записи 1 измерение в 1 с). По окончании измерений провести конвертирование полученной измерительной информации в файл формата RINEX.

7.6.8.4 Для определения СКО случайной составляющей погрешности формирования псевдодальности по фазе дальномерного кода использовать измерения псевдодальности по сигналам СНС ГЛОНАСС в полях Р1 и Р2 (в метрах) файла формата RINEX. Для определения допускаемого СКО случайной составляющей погрешности формирования псевдодальности по фазе несущей частоты использовать измерения псевдофазы по сигналам СНС ГЛОНАСС в полях L1 (в длинах волн) файла формата RINEX.

7.6.8.5 Вычислить разности псевдодальностей по фазе дальномерного кода Р1 и Р2 (в метрах) и по фазе несущей частоты L1 (в длинах волн) для сигналов СНС ГЛОНАСС, измерения по которым имеются в файле формата RINEX, по формулам (6), (7):

$$
\Delta PR_{(P1-L1)i} = PR_{P1i} - PR_{L1i} \cdot \lambda_{L1},
$$
  
\n
$$
\Delta PR_{(P2-L2)i} = PR_{P2i} - PR_{L2i} \cdot \lambda_{L2},
$$
\n(7)

где *Лц, Ли* - длины волн высокочастотных навигационных сигналов в частотных диапазонах L1 и L2.

7.6.8.6 Вычислить разности приращений псевдодальности по фазе несущей частоты L1 и L2 для сигналов СНС ГЛОНАСС, измерения по которым имеются в файле формата RINEX, по формулам (8)-(10):

$$
\Delta \Delta PR_{(L\bar{L}L\bar{L}2)k} = \Delta PR_{L\bar{R}} - \Delta PR_{L2k},\tag{8}
$$

$$
\begin{aligned}\n\text{Euler} \\
\Delta PR_{L1k} &= \left( PR_{(L1i+1)} - PR_{(L1i)} \right) \cdot \lambda_{L1}, \\
\Delta PR_{L2k} &= \left( PR_{(L2i+1)} - PR_{(L2i)} \right) \cdot \lambda_{L2}.\n\end{aligned} \tag{9}
$$

7.6.8.7 Вычислить средние значения разностей  $\frac{\Delta T}{\Delta} \mathbf{R} (P_I - L I) i$ ,  $\frac{\Delta T}{\Delta} \mathbf{R} (P_I - L I) i$ , по формулам (11)-(13):

$$
\overline{\Delta PR_{(PL-LI)i}} = \frac{1}{N} \sum_{i=1}^{N} \Delta PR_{(PL-LI)i} , \qquad (11)
$$

$$
\overline{\Delta PR_{(P2-L2)i}} = \frac{1}{N} \sum_{i=1}^{N} \Delta PR_{(P2-L2)i} , \qquad (12)
$$

$$
\overline{\Delta\Delta PR_{(L1-L2)k}} = \frac{1}{M} \sum_{k=1}^{M} \Delta\Delta PR_{(L1-L2)k} \,. \tag{13}
$$

7.6.8.8 Вычислить значения СКО случайной составляющей погрешности формирования псевдодальности по фазе дальномерного кода, по фазе несущей частоты по формулам  $(14)-(16)$ :

$$
\sigma_{PR\,(PI)} = \sqrt{\frac{1}{N} \sum_{i=1}^{N} (\Delta PR_{(PI-LI)i} - \overline{\Delta PR_{(PI-LI)i}})^2},
$$
\n(14)

$$
\sigma_{PR\ (P2)} = \sqrt{\frac{1}{N} \sum_{i=1}^{N} (\Delta PR_{(P2-L2)i} - \overline{\Delta PR_{(P2-L2)i}})^2},
$$
\n(15)

$$
\sigma_{PR\,(L1,L2)} = \sqrt{\frac{1}{2}(M-1)\sum_{k=1}^{M} (\Delta \Delta PR_{(L1-L2)k} - \overline{\Delta \Delta PR_{(L1-L2)k}})^2} \,. \tag{16}
$$

7.6.8.9 Результаты поверки считать положительными, если значения СКО случайной составляющей погрешности формирования псевдодальности по фазе дальномерного кода не более 0,1 м, по фазе несущей частоты не более 0,001 м. В противном случае имитатор бракуется.

7.6.9 Определение СКО случайной составляющей погрешности формирования скорости изменения беззапросной дальности (псевдодальности)

7.6.9.1 Определение СКО случайной составляющей погрешности формирования скорости изменения псевдодальности проводить по схеме, приведенной на рисунке 30. Подключить с помощью радиочастотного кабеля к порту «РЧ», расположенному на передней панели блока имитации из состава имитатора, антенный вход ГНСС-приемника СИГМА. Использовать гармонические высокостабильные сигналы 10 МГц стандарта частоты рубидиевого FS725 в качестве сигналов опорной частоты для имитатора и ГНСС-приемника СИГ-MA.

7.6.9.2 Сформировать и воспроизвести на имитаторе сценарий по формированию сигналов СНС ГЛОНАСС (L1), СНС GPS (L1) для неподвижного объекта продолжительностью не менее 60 минут.

7.6.9.3 Провести измерения текущих навигационных параметров ГНСС-приемником СИГМА с записью измерительной информации (темп записи 1 измерение в 1 с). По окончании измерений провести конвертирование полученной измерительной информации в файл формата RINEX.

7.6.9.4 Для определения СКО случайной составляющей погрешности формирования скорости изменения псевдодальности использовать измерения скорости изменения псевдодальности по сигналам СНС ГЛОНАСС в полях D1 и D2 (в длинах волн) файла формата RINEX.

7.6.9.5 Вычислить разности скоростей изменения псевдодальностей D1 и D2 (в метрах) для сигналов СНС ГЛОНАСС, измерения по которым имеются в файле формата RINEX, по формуле (17):

$$
\Delta PPR_{(D1-D2)i} = PPR_{D1i} \cdot \lambda_{L1} - PPR_{D2i} \cdot \lambda_{L2},\tag{17}
$$

где  $\lambda_{L1}$ ,  $\lambda_{L2}$  - длины волн высокочастотных навигационных сигналов в частотных диапазонах L1и L2.

7.6.9.6 Вычислить средние значения разностей  $\Delta PPR_{(DI-D2)i}$  по формуле (18):

$$
\overline{\Delta PPR_{(DI-D2)i}} = \frac{1}{N} \sum_{i=1}^{N} \Delta PPR_{(DI-D2)i} .
$$
 (18)

7.6.9.7 Вычислить значения допускаемого СКО случайной составляющей погрешности формирования скорости изменения псевдодальности по формуле (19):

$$
\sigma_{PPR(D1,D2)} = \sqrt{\frac{1}{2(N-1)} \sum_{i=1}^{N} (\Delta PPR_{(D1-D2)i} - \overline{\Delta PPR_{(D1-D2)i}})^2}
$$
 (19)

7.6.9.8 Результаты поверки считать положительными, если значения СКО случайной составляющей погрешности формирования скорости изменения псевдодальности не более 0,005 м/с В противном случае имитатор бракуется.

7.6.10 Определение погрешности синхронизации шкалы времени блока имитации (выход сигнала метки времени «1 с») с меткой времени, передаваемой в навигационном сигнале

7.6.10.1 Определение погрешности синхронизации шкалы времени блока имитации (выход сигнала метки времени «1 с») с меткой времени, передаваемой в навигационном сигнале, проводить по схеме, приведенной на рисунке 31. Подключить с помощью радиочастотного кабеля к порту «КАЛИБР», расположенному на передней панели блока имитации из состава имитатора, вход канала 1 осциллографа цифрового запоминающего WaveMaster 820Zi. Подключить с помощью радиочастотного кабеля к порту «1с», расположенному на задней панели блока имитации из состава имитатора, вход канала 2 осциллографа цифрового запоминающего WaveMaster 820Zi. При проведении измерений использовать радиочастотные кабели с известными значениями группового времени запаздывания и учитывать эти значения при вычислениях.

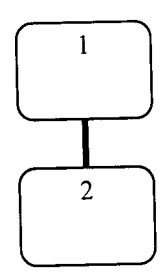

1 - имитатор сигналов;

2 - осциллограф цифровой запоминающий WaveMaster 820Zi

Рисунок 31 - Схема для определения погрешности синхронизации шкалы времени блока имитации (выход сигнала метки времени «1 с») с меткой времени, передаваемой в навигационном сигнале

7.6.10.2 Сформировать и воспроизвести на имитаторе сценарий по формированию сигнала в диапазоне L1 (литер 0) СНС ГЛОНАСС согласно РЭ. Установить нулевым значение скорости изменения беззапросной дальности (псевдодальности).

7.6.10.3 Измерить на осциллографе интервал времени между импульсным сигналом времени 1 Гц и соответствующим ему событию в навигационном сигнале, характеризующимся изменение фазы высокочастотного сигнала.

7.6.10.4 Учесть в результатах измерений значения группового времени запаздывания радиочастотных кабелей «КАЛИБР»-«канал1» и «1с»-«канал2».

7.6.10.5 Провести аналогичные измерения в диапазонах частот CHC GPS (L1).

7.6.10.6 Результаты поверки считать положительными, если значения погрешности синхронизации шкалы времени блока имитации (выход сигнала метки времени «1 с») с меткой времени, передаваемой в навигационном сигнале, находятся в пределах  $\pm$  10 нс. В про-

#### тивном случае имитатор бракуется.

7.6.11 Определение диапазона скорости при моделировании параметров движения объекта-носителя НАП в навигационном поле СНС

7.6.11.1 Определение диапазона скорости при моделировании параметров движения объекта-носителя НАП в навигационном поле СНС проводить по схеме, приведенной на рисунке 3. Подключить с помощью радиочастотного кабеля к порту «КАЛИБР», расположенному на передней панели блока имитации из состава имитатора, вход анализатора спектра N9010A.

7.6.11.2 Сформировать и воспроизвести на имитаторе сценарий по формированию немодулированного сигнала в диапазоне L1 (литер 0, номинальное значение частоты сигнала Ю = 1602,00 МГц) СНС ГЛОНАСС согласно РЭ. Установить значение скорости изменения беззапросной дальности (псевдодальности) равным 12 ООО м/с.

7.6.11.3 Измерить частоту сигнала fl при помощи маркера анализатора спектра N9010А.

7.6.11.4 Рассчитать значение доплеровского сдвига частоты по формуле (20):

$$
\Delta f_d = \left| f_l - f_0 \right|,\tag{20}
$$

7.6.11.5 Рассчитать значение скорости изменения псевдодальности по формуле (21):

$$
\mathcal{G} = \frac{\Delta f_d}{f_0} \cdot c \,,\tag{21}
$$

где *с -* значение скорости света в вакууме.

7.6.11.6 Провести аналогичные измерения в диапазонах частот СНС GPS (L1).

7.6.11.7 Результаты поверки считать положительными, если рассчитанное значение скорости изменения псевдодальности составляет 12000 м/с, что свидетельствует о том, что диапазон скорости при моделировании параметров движения объекта-носителя НАП в навигационном поле СНС составляет от 0 до 12000 м/с. В противном случае имитатор бракуется.

### 8 Оформление результатов поверки

8.1 При положительных результатах поверки на комплекс программно-аппаратный Е6950А выдают свидетельство установленной формы.

8.2 На оборотной стороне свидетельства о поверке записывают результаты поверки.

8.3 В случае отрицательных результатов поверки применение комплекса программноаппаратного Е6950А запрещается, на него выдаётся извещение о непригодности к применению с указанием причин непригодности.

Начальник НИО-6 В.И. Добровольский